# **P5-20...R40-17 Μοντέλο: C18 PLUS**

## **el Οδηγίες εγκατάστασης και λειτουργίας**

## **Σωληνωτό μοτέρ με ενσωματωμένο δέκτη τηλεχειρισμού για εγκαταστάσεις ZIP**

Σημαντικές πληροφορίες για:

• τον τεχνικό εγκατάστασης / • τον ηλεκτρολόγο / • το χρήστη Παρακαλείστε να μεταβιβάσετε το παρόν στο σωστό αποδέκτη! Οι οδηγίες αυτές θα πρέπει να φυλάσσονται από το χρήστη.

Becker-Antriebe GmbH Friedrich-Ebert-Straße 2-4 35764 Sinn/Γερμανία info@becker-antriebe.com www.becker-antriebe.com 2010 301 295 0c 12/2/2024

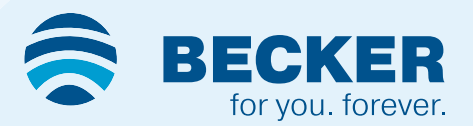

## Περιεχόμενα

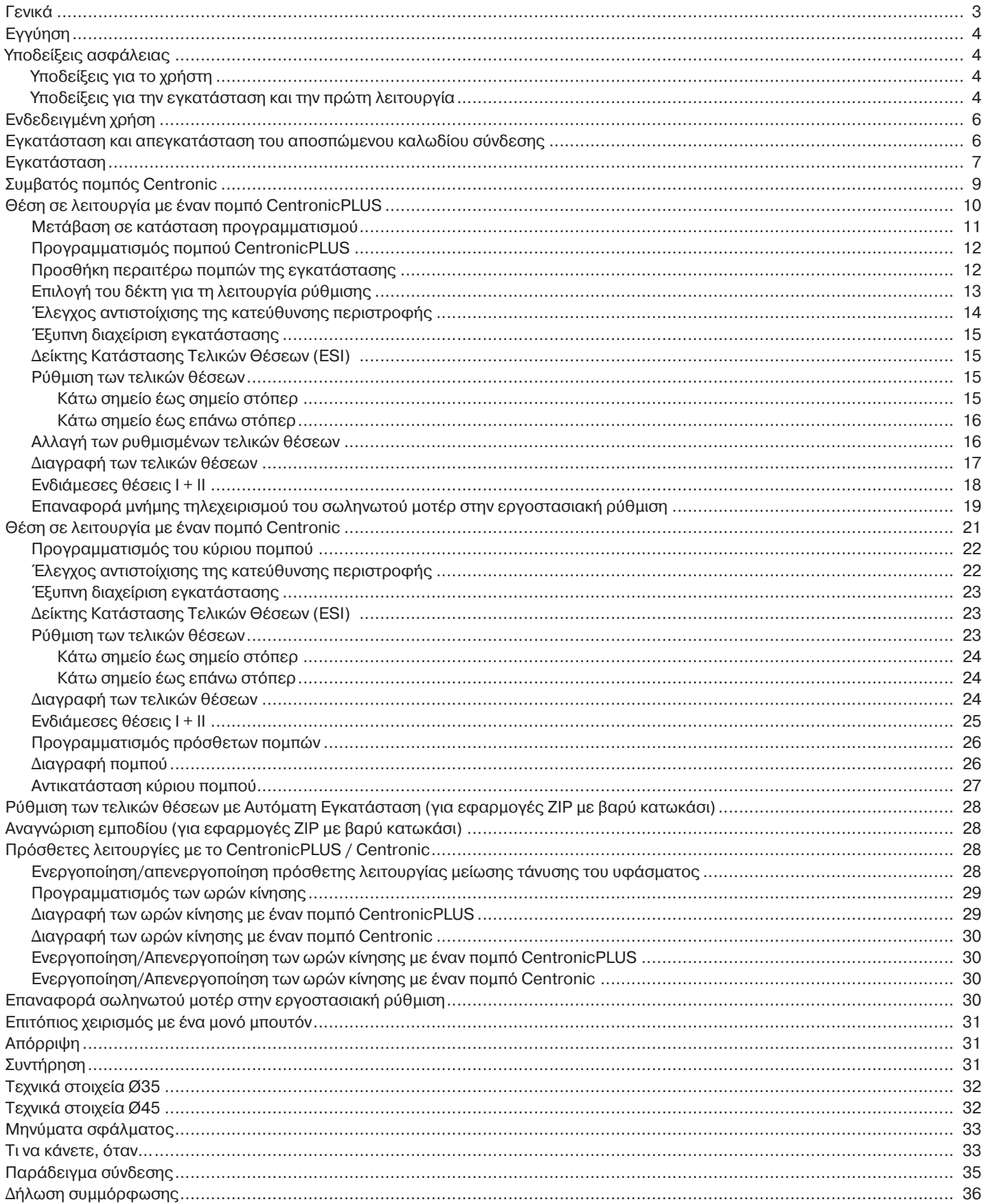

#### **Γενικά**

<span id="page-2-0"></span>Αυτά τα σωληνωτά μοτέρ είναι προϊόντα υψηλής ποιότητας με τα εξής χαρακτηριστικά απόδοσης:

- Βελτιστοποιημένο για κάθετες εφαρμογές ZIP
- Έλεγχος ενός σημείου, μιας ομάδας και κεντρικός έλεγχος με τηλεχειρισμό
- Χωρίς την ανάγκη καλωδίωσης με τον διακόπτη ή με τον οδηγό ρελέ
- Ελεύθερος συνδυασμός μοτέρ και πομπού
- Εύκολη ρύθμιση των τελικών θέσεων από τον πομπό
- Δυνατότητα ρύθμισης δύο ελεύθερα επιλεγόμενων ενδιάμεσων θέσεων
- Ευέλικτη δημιουργία ομάδας με τηλεχειρισμό και δυνατότητα αλλαγής κάθε στιγμή, χωρίς την ανάγκη εγκατάστασης
- Ενσωματωμένη λειτουργία μνήμης που επιτρέπει τον απλό προγραμματισμό έως και δύο ωρών αλλαγής κατάστασης με καθημερινή επανάληψη.
- Για την εγκατάστασή τους δεν χρειάζονται στόπερ (σημείο έκτασης προς σημείο ανάσυρσης)
- Έξυπνο ηλεκτρονικό σύστημα για την αυτόματη αναγνώριση τελικών θέσεων με χρήση εξωτερικών στόπερ
- Χωρίς ανάγκη συμπληρωματικής ρύθμισης των τελικών θέσεων: Αλλαγές στο μήκος της κουρτίνας αντισταθμίζονται αυτομάτως, αν χρησιμοποιούνται εξωτερικά στόπερ.
- Κατάλληλο για κάθετη ηλιοπροστασία
- Ιδιαίτερα μειωμένη επιβάρυνση του στόπερ και επομένως του υφάσματος
- Ενεργοποίηση/απενεργοποίηση της λειτουργίας μείωσης τάνυσης του υφάσματος
- Δυνατότητα αριστερής ή δεξιάς τοποθέτησης
- Δυνατότητα παράλληλης ηλεκτρικής σύνδεσης περισσότερων από ένα μοτέρ
- Αυτόματη προσαρμογή κατεύθυνσης περιστροφής
- Λειτουργία που προφυλάσσει τη μονάδα και το μοτέρ και εξασφαλίζει μεγάλη διάρκεια ζωής
- Για αποσπώμενο καλώδιο σύνδεσης

Παρακαλείστε να λάβετε υπόψη σας τις παρούσες οδηγίες εγκατάστασης και λειτουργίας κατά την εγκατάσταση και τη ρύθμιση της συσκευής.

Η ημερομηνία κατασκευής προκύπτει από τα τέσσερα πρώτα ψηφία του σειριακού αριθμού. Τα ψηφία 1 και 2 δηλώνουν το έτος, ενώ τα ψηφία 3 και 4 την εβδομάδα του έτους. Παράδειγμα: 34η εβδομάδα του έτους 2020

Σειρ. αρ.: 2034XXXXX

#### **Ερμηνεία των εικονοσυμβόλων**

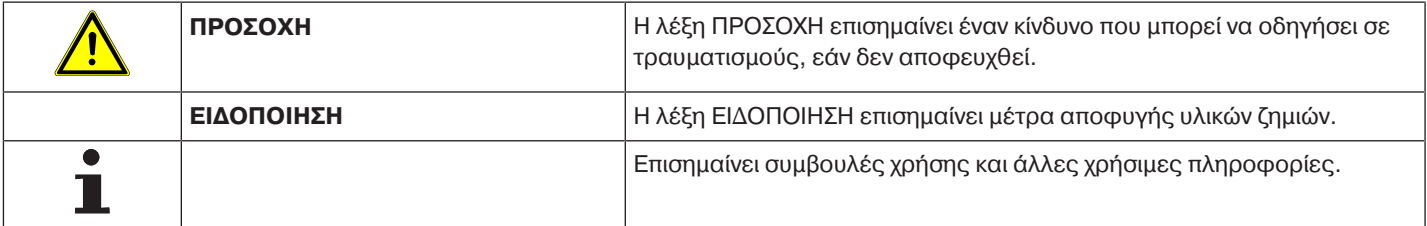

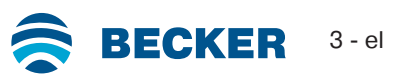

## **Εγγύηση**

<span id="page-3-0"></span>Κατασκευαστικές μετατροπές και μη ενδεδειγμένες εγκαταστάσεις που αντίκεινται στις παρούσες οδηγίες και στις λοιπές υποδείξεις μας, ενδέχεται να επιφέρουν σοβαρούς τραυματισμούς και βλάβες στην υγεία των χρηστών π.χ. σύνθλιψη άκρων. Επομένως, η εκτέλεση κατασκευαστικών μετατροπών επιτρέπεται μόνο κατόπιν συνεννόησης και έγκρισης από την πλευρά μας. Σε κάθε περίπτωση πρέπει να τηρούνται οι υποδείξεις μας και ιδιαίτερα εκείνες που περιλαμβάνονται στις παρούσες οδηγίες εγκατάστασης και λειτουργίας.

Απαγορεύεται η περαιτέρω επεξεργασία των προϊόντων, η οποία αντίκειται στην ενδεδειγμένη χρήση τους.

Ο κατασκευαστής του τελικού προϊόντος και ο τεχνικός εγκατάστασης οφείλουν να προσέχουν έτσι ώστε, κατά τη χρήση των προϊόντων μας και ιδιαίτερα σε ότι αφορά την κατασκευή του τελικού προϊόντος, την εγκατάστασή του και την ενημέρωση του πελάτη, να λαμβάνονται υπόψη και να τηρούνται όλες οι απαιτούμενες νομικές διατάξεις και οι κανονισμοί των αρμόδιων φορέων - ειδικότερα οι σχετικοί, ισχύοντες κανονισμοί περί ηλεκτρομαγνητικής συμβατότητας (ΗΜΣ).

## **Υποδείξεις ασφάλειας**

<span id="page-3-1"></span>Οι ακόλουθες υποδείξεις ασφάλειας και προειδοποιήσεις αποσκοπούν στην αποτροπή κινδύνων καθώς και στην πρόληψη τραυματισμών και υλικών ζημιών.

#### <span id="page-3-2"></span>**Υποδείξεις για το χρήστη**

#### **Γενικές υποδείξεις**

- Το μοτέρ πρέπει να αποσυνδέεται από την πηγή ηλεκτρικού ρεύματος κατά τον καθαρισμό, τη συντήρηση και την αντικατάσταση των εξαρτημάτων.
- Η εκτέλεση κάθε είδους εργασιών, συμπεριλαμβανομένων των εργασιών συντήρησης και καθαρισμού, σε ηλεκτρικές εγκαταστάσεις αλλά και την ίδια την μονάδα, επιτρέπεται μόνο σε εξειδικευμένο προσωπικό και ειδικότερα σε ηλεκτρολόγους.
- Αυτές οι συσκευές μπορούν να χρησιμοποιηθούν από παιδιά ηλικίας 8 ετών και άνω και από άτομα με περιορισμένες σωματικές, αισθητηριακές ή νοητικές ικανότητες ή ελλείπουσα εμπειρία και / ή γνώσεις, εάν επιτηρούνται ή εάν έχουν καταρτιστεί σχετικά με την ασφαλή χρήση της συσκευής και έχουν κατανοήσει τους κινδύνους που προκύπτουν από αυτήν. Τα παιδιά δεν επιτρέπεται να παίζουν με τη συσκευή.
- Οι μονάδες θα πρέπει να ελέγχονται τακτικά από εξειδικευμένο προσωπικό ως προς τυχόν φθορές και βλάβες.
- Οι μονάδες που έχουν υποστεί ζημιά θα πρέπει να τίθενται οπωσδήποτε εκτός λειτουργίας μέχρι να επισκευαστούν από εξειδικευμένο τεχνικό.
- Οι μονάδες δεν θα πρέπει να λειτουργούν εάν υπάρχουν πρόσωπα ή αντικείμενα στην περιοχή κινδύνου.
- Προσέχετε την περιοχή κινδύνου της μονάδας κατά τη λειτουργία της.
- Διατηρείτε επαρκή απόσταση (τουλάχιστον 40 cm) μεταξύ των κινούμενων μερών και των γειτονικών τους αντικειμένων.

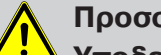

#### **Προσοχή**

**Υποδείξεις ασφάλειας για την αποφυγή σοβαρών τραυματισμών.**

• **Τα σημεία που ενέχουν κίνδυνο σύνθλιψης ή διατομής πρέπει να αποφεύγονται ή να ασφαλίζονται.**

#### <span id="page-3-3"></span>**Υποδείξεις για την εγκατάσταση και την πρώτη λειτουργία**

#### **Γενικές υποδείξεις**

• Θα πρέπει να τηρούνται οι υποδείξεις ασφάλειας του προτύπου EN 60335-2-97. Παρακαλείστε να λάβετε υπόψη σας πως αυτές οι υποδείξεις ασφάλειας δεν είναι εξαντλητικές, διότι το προαναφερθέν πρότυπο δεν συνυπολογίζει όλες τις πηγές κινδύνου. Ο κατασκευαστής του μοτέρ δεν είναι σε θέση να λάβει υπόψη του π.χ. την κατασκευή του προϊόντος που θα κινεί το μοτέρ, τον τρόπο με τον οποίο θα λειτουργεί το μοτέρ στην εκάστοτε εγκατάσταση ή την τοποθέτηση του τελικού προϊόντος στο χώρο διέλευσης του τελικού πελάτη.

Εάν έχετε απορίες ή χρειάζεστε διευκρινίσεις σχετικά με τις υποδείξεις ασφάλειας του προτύπου, απευθυνθείτε στον κατασκευαστή του εκάστοτε ημιτελούς ή τελικού προϊόντος.

- Θα πρέπει να τηρούνται όλα τα ισχύοντα πρότυπα και οι διατάξεις για την εγκατάσταση ηλεκτρικών μονάδων.
- Η εκτέλεση κάθε είδους εργασιών, συμπεριλαμβανομένων των εργασιών συντήρησης και καθαρισμού, σε ηλεκτρικές εγκαταστάσεις αλλά και την ίδια την μονάδα, επιτρέπεται μόνο σε εξειδικευμένο προσωπικό και ειδικότερα σε ηλεκτρολόγους.
- Επιτρέπεται μόνο η χρήση ανταλλακτικών, εργαλείων και πρόσθετων διατάξεων που έχει εγκρίνει ο κατασκευαστής του μοτέρ. Τα μη εγκεκριμένα προϊόντα τρίτων κατασκευαστών ή οι τροποποιήσεις της μονάδας και των αξεσουάρ, θέτουν σε κίνδυνο την ασφάλειά σας και την ασφάλεια τρίτων. Ως εκ τούτου, δεν επιτρέπεται η χρήση μη εγκεκριμένων προϊόντων τρίτων κατασκευαστών ή τροποποιήσεων που δεν έχουν συμφωνηθεί και εγκριθεί από την πλευρά μας. Για ζημιές που ενδέχεται να προκύψουν από τις προαναφερθείσες ενέργειες δεν αναλαμβάνουμε καμία ευθύνη.
- Τοποθετείτε τον διακόπτη με προεπιλογή OFF σε σημείο που να βρίσκονται σε οπτική επαφή με το προϊόν που κινεί το μοτέρ, αλλά μακριά από κινούμενα μέρη και σε ύψος άνω του 1,5 μέτρου. Δεν επιτρέπεται να είναι δημόσια προσβάσιμος.
- Τα σταθερά χειριστήρια θα πρέπει να εγκαθίστανται σε ορατό σημείο.
- Η ονομαστική ροπή στρέψης και η διάρκεια λειτουργίας πρέπει να συμφωνούν με τις απαιτήσεις του προϊόντος που κινεί το μοτέρ. Τα τεχνικά χαρακτηριστικά – η ονομαστική ροπή στρέψης και η διάρκεια λειτουργίας αναγράφονται στην πινακίδα τύπου του σωληνωτού μοτέρ.
- Τα επικίνδυνα κινούμενα μέρη του μοτέρ πρέπει να εγκαθίστανται σε ύψος άνω των 2,5 μέτρων από το δάπεδο ή σε άλλο επίπεδο, που εξασφαλίζει πρόσβαση στο μοτέρ.
- Για την ασφαλή λειτουργία της μονάδας μετά τη θέση σε λειτουργία, πρέπει να έχουν ρυθμιστεί/προγραμματιστεί σωστά οι τελικές θέσεις.
- Η χρήση μοτέρ με το καλώδιο σύνδεσης H05VV-F επιτρέπεται μόνο σε εσωτερικούς χώρους.
- Η χρήση των μοτέρ με το καλώδιο σύνδεσης H05RR-F, S05RN-F ή 05RN-F επιτρέπεται σε εξωτερικούς και εσωτερικούς χώρους.
- Για τη ζεύξη του μοτέρ με τον άξονα, επιτρέπεται αποκλειστικά η χρήση μηχανικών εξαρτημάτων από τον τρέχοντα κατάλογο προϊόντων του κατασκευαστή του μοτέρ. Αυτά θα πρέπει να εγκατασταθούν σύμφωνα με τις πληροφορίες του κατασκευαστή.
- Εάν το μοτέρ για κουρτίνες χρησιμοποιείται σε περιοχή με ειδική σήμανση (π.χ. οδοί διαφυγής, ζώνες κινδύνου, περιοχές ασφαλείας), πρέπει να τηρούνται οι εκάστοτε ισχύουσες διατάξεις και πρότυπα.
- Μετά την εγκατάσταση του μοτέρ, ο ειδικός εγκατάστασης πρέπει να σημειώσει το σωληνωτό μοτέρ που χρησιμοποιείται στο κεφάλαιο Τεχνικά χαρακτηριστικά και τη θέση εγκατάστασης.

## **Προσοχή**

**Υποδείξεις ασφάλειας για την αποφυγή σοβαρών τραυματισμών.**

- **Κατά τη λειτουργία ηλεκτρικών ή ηλεκτρονικών μονάδων και συσκευών, ορισμένα εξαρτήματα, όπως π.χ. το τροφοδοτικό, φέρουν επικίνδυνη ηλεκτρική τάση. Σε περίπτωση παρέμβασης από μη εξειδικευμένο πρόσωπο ή μη τήρησης των προειδοποιητικών υποδείξεων, μπορούν να προκληθούν τραυματισμοί ή υλικές ζημιές.**
- **Προσοχή απαιτείται κατά την επαφή με το σωληνωτό μοτέρ, διότι για τεχνικούς λόγους θερμαίνεται κατά τη διάρκεια της λειτουργίας του.**
- **Πριν από την εγκατάσταση, θέτετε εκτός λειτουργίας όλες τις ηλεκτρικές γραμμές και όλα τα χειριστήρια που δεν είναι απολύτως απαραίτητα.**
- **Τα σημεία που ενέχουν κίνδυνο σύνθλιψης ή διατομής πρέπει να αποφεύγονται ή να ασφαλίζονται.**
- **Κατά την εγκατάσταση του μοτέρ πρέπει να προβλέπεται μία ολοπολική απομόνωση από το δίκτυο με εύρος ανοίγματος επαφής τουλάχιστον 3 mm ανά πόλο (EN 60335).**
- **Η αντικατάσταση του καλωδίου ηλεκτρικής τροφοδοσίας σε περίπτωση ζημιάς, επιτρέπεται μόνο από τον κατασκευαστή. Αν το μοτέρ έχει αποσπώμενο καλώδιο σύνδεσης, πρέπει να αντικατασταθεί από καλώδιο τροφοδοσίας ίδιου τύπου, το οποίο διατίθεται από τον κατασκευαστή του μοτέρ.**

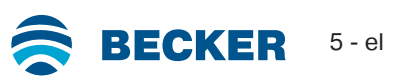

#### **Ειδοποίηση**

**Υποδείξεις ασφάλειας για την αποφυγή υλικών ζημιών.**

- **Διατηρείτε επαρκή απόσταση μεταξύ των κινούμενων μερών και των γειτονικών αντικειμένων.**
- **Δεν επιτρέπεται η μεταφορά του μοτέρ κρατώντας το από το καλώδιο σύνδεσης.**
- **Όλες οι κουμπωτές συνδέσεις και οι βίδες στερέωσης των εδράνων πρέπει να ελέγχονται ως προς την καλή τους επαφή.**
- **Βεβαιωθείτε ότι δεν παρασύρεται τίποτα στο σωληνωτό μοτέρ, όπως π.χ. ελάσματα της κουρτίνας, βίδες.**
- <span id="page-5-0"></span>• **Το μοτέρ πρέπει να εγκατασταθεί οριζόντια.**

## **Ενδεδειγμένη χρήση**

Ο τύπος σωληνωτού μοτέρ που περιγράφεται σε αυτό το εγχειρίδιο προορίζεται αποκλειστικά για τη λειτουργία κάθετων εγκαταστάσεων ZIP.

Η χρήση σε μονάδες εν σειρά είναι εφικτή μόνο εάν όλες οι επιμέρους μονάδες λειτουργούν απολύτως συγχρονισμένα και φθάνουν στις τελικές θέσεις την ίδια ακριβώς στιγμή.

Για τη στερέωση των εξαρτημάτων σύνδεσης στο μοτέρ διαμέτρου 35 mm PXX/XX πρέπει να χρησιμοποιούνται αποκλειστικά οι βίδες EJOT Delta PT 40x12 WN 5454 Torx (9900 000 545 4).

Για εφαρμογές ρολών χρησιμοποιήστε μόνο τα προβλεπόμενα μοντέλα σωληνωτών μοτέρ.

Αυτός ο τύπος σωληνωτού μοτέρ έχει σχεδιαστεί για χρήση σε μεμονωμένες μονάδες (ένα μοτέρ ανά άξονα περιτύλιξης).

Δεν επιτρέπεται η χρήση αυτού του τύπου σωληνωτού μοτέρ σε περιοχές με κίνδυνο έκρηξης.

Το καλώδιο σύνδεσης δεν προορίζεται για τη μεταφορά του μοτέρ. Για να μεταφέρετε το μοτέρ, πιάνετέ το πάντοτε από το σωλήνα του περιβλήματος.

Δεν επιτρέπονται άλλες εφαρμογές, χρήσεις και αλλαγές για λόγους ασφαλείας που αφορούν την προστασία του χρήστη και τρίτων προσώπων, εφόσον μπορούν να επηρεάσουν αρνητικά την ασφάλεια της μονάδας και επομένως να επιφέρουν κίνδυνο πρόκλησης τραυματισμών και υλικών ζημιών. Για βλάβες που προκλήθηκαν με αυτόν τον τρόπο, ο κατασκευαστής του μοτέρ δεν αναλαμβάνει καμία ευθύνη.

<span id="page-5-1"></span>Για τη λειτουργία της μονάδας ή την επισκευή της πρέπει να τηρούνται οι πληροφορίες που περιλαμβάνονται σε αυτό το εγχειρίδιο. Σε περίπτωση μη ενδεδειγμένου χειρισμού, ο κατασκευαστής του μοτέρ δεν αναλαμβάνει καμία ευθύνη για βλάβες που προκλήθηκαν εξαιτίας του.

## **Εγκατάσταση και απεγκατάσταση του αποσπώμενου καλωδίου σύνδεσης**

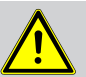

**Προσοχή**

**Πριν από την εγκατάσταση / απεγκατάσταση, το καλώδιο σύνδεσης πρέπει να αποσυνδέεται από την ηλεκτρική τροφοδοσία.**

#### **Εγκατάσταση του αποσπώμενου καλωδίου σύνδεσης**

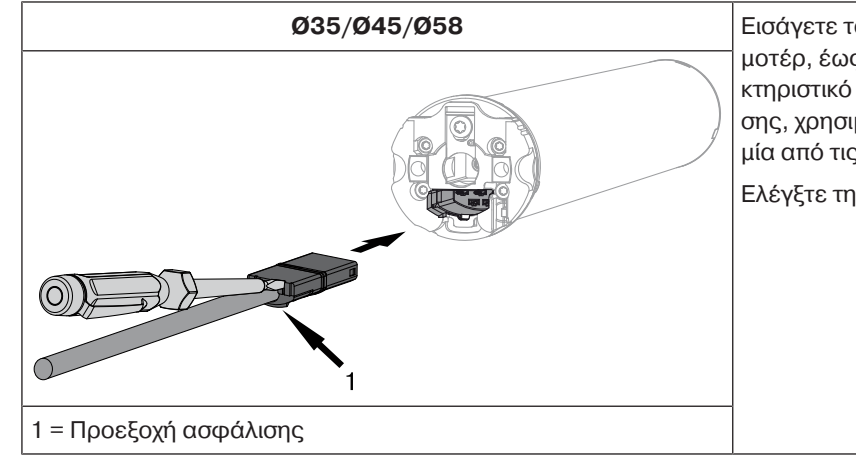

**Ø35/Ø45/Ø58** Εισάγετε το **άνευ τάσης** καλώδιο σύνδεσης στη κεφαλή του μοτέρ, έως ότου η προεξοχή ασφάλισης να ασφαλίσει με χαρακτηριστικό ήχο. Για να ωθήσετε αρκετά την προεξοχή ασφάλισης, χρησιμοποιήστε ένα απλό κατσαβίδι. Τοποθετήστε το σε μία από τις δύο σχετικές εγκοπές στο σύνδεσμο.

Ελέγξτε την ασφάλιση.

#### **Απεγκατάσταση του αποσπώμενου καλωδίου σύνδεσης για σωληνωτά μοτέρ**

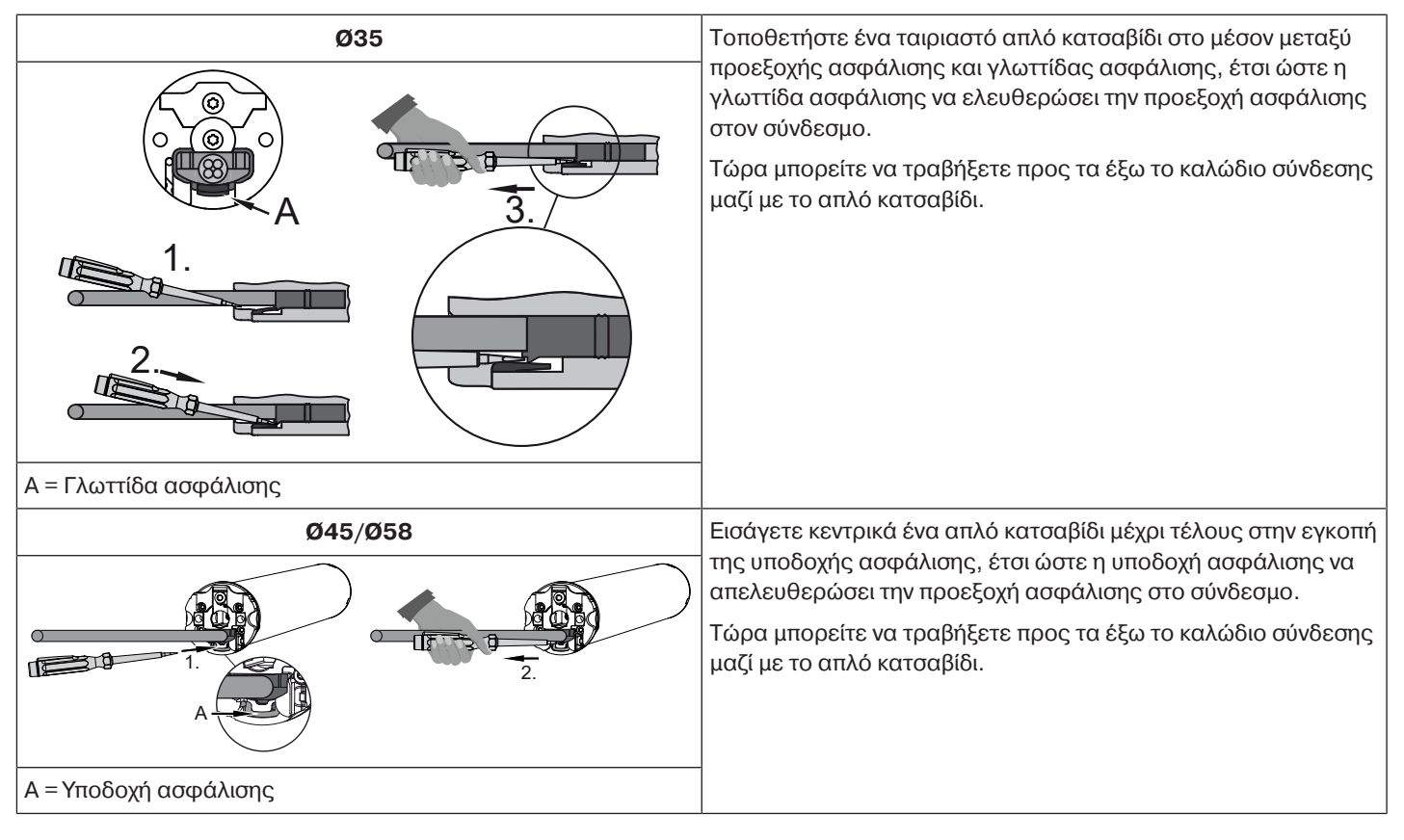

## **Εγκατάσταση**

#### <span id="page-6-0"></span>**Εγκατάσταση του μοτέρ**

#### **Ειδοποίηση**

**Για τη ζεύξη του μοτέρ με τον άξονα, επιτρέπεται αποκλειστικά η χρήση μηχανικών εξαρτημάτων από τον τρέχοντα κατάλογο προϊόντων του κατασκευαστή του μοτέρ.**

Ο ειδικός εγκατάστασης πρέπει πριν από την εγκατάσταση να επιβεβαιώσει την επαρκή σταθερότητα της τοιχοποιίας ή του συστήματος που θα κινείται (ροπή στρέψης του μοτέρ και βάρος του ρολού).

#### **Προσοχή**

**Οι ηλεκτρικές συνδέσεις επιτρέπεται να γίνονται μόνο από ηλεκτρολόγο. Πριν από την εγκατάσταση, πρέπει να αποσυνδέεται και να ασφαλίζεται η ηλεκτρική τροφοδοσία. Παρακαλείστε να παραδώσετε τις συνοδευτικές πληροφορίες για την ηλεκτρική σύνδεση στον ηλεκτρολόγο που θα κάνει την εγκατάσταση.**

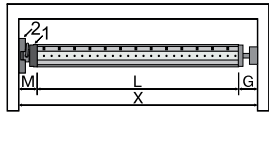

Υπολογίστε τον απαιτούμενο πλευρικό χώρο (M) μετρώντας την κεφαλή του μοτέρ (1) και το επιτοίχιο έδρανο (2). Το μήκος (L) του άξονα περιτύλιξης προκύπτει από την αφαίρεση του απαιτουμένου πλευρικού χώρου (M) και του εδράνου της κούπας (G) από το μήκος του κουτιού (X): L=X-M-G.

Ο απαιτούμενος πλευρικός χώρος (M) διαφέρει ανάλογα με το συνδυασμό μοτέρ και επιτοιχίου εδράνου.

Κατόπιν στερεώστε το επιτοίχιο έδρανο και το έδρανο της κούπας. Ο άξονας περιτύλιξης πρέπει να τοποθετηθεί κάθετα προς τον τοίχο και το εγκαταστημένο σύστημα πρέπει να έχει επαρκή αξονικό τζόγο.

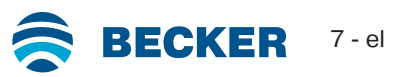

#### **Εγκατάσταση και απεγκατάσταση του πείρου εισαγωγής**

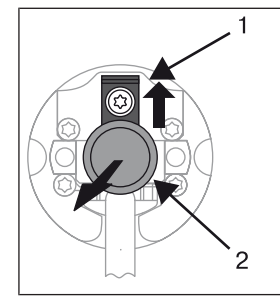

#### **Ø45**

Ο πείρος εισαγωγής (2) ασφαλίζει αυτόματα κατά την εισαγωγή του. Για την αφαίρεση του πείρου εισαγωγής (2), σπρώξτε προς τα πάνω το έλασμα στερέωσης (1) και τραβήξτε τον πείρο εισαγωγής προς τα έξω (2).

#### **Εγκατάσταση και απεγκατάσταση του αντάπτορα**

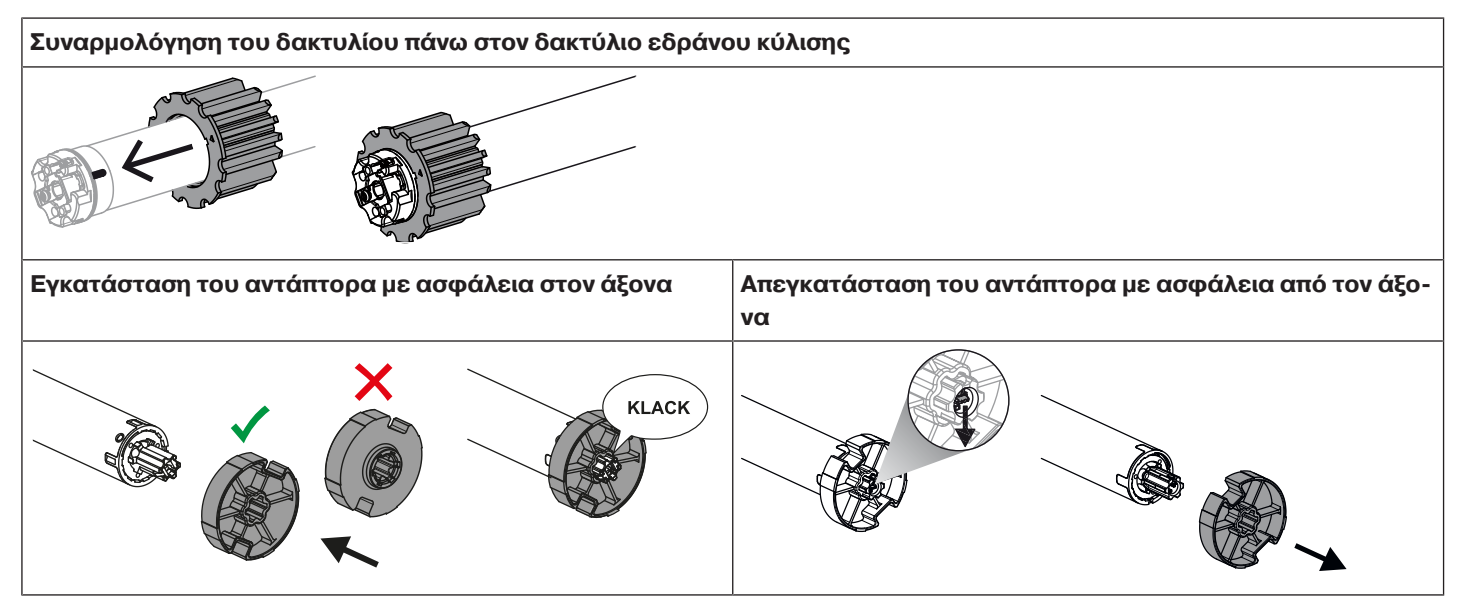

#### **Εγκατάσταση του μοτέρ στον άξονα**

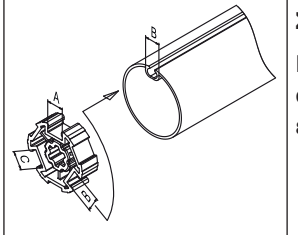

#### **Σε άξονες με προφίλ:**

Εάν υπάρχει κενό στο πλάτος της αύλακας διαφόρων σωλήνων περιτύλιξης, μπορεί να αντισταθμιστεί, στην περίπτωση ορισμένων ανταπτόρων, εφαρμόζοντας διαφορετική εσοχή του αντάπτορα. Αυτές οι εσοχές έχουν διαφορετικά μεγέθη, επιτρέποντας την ακριβή εφαρμογή του μοτέρ.

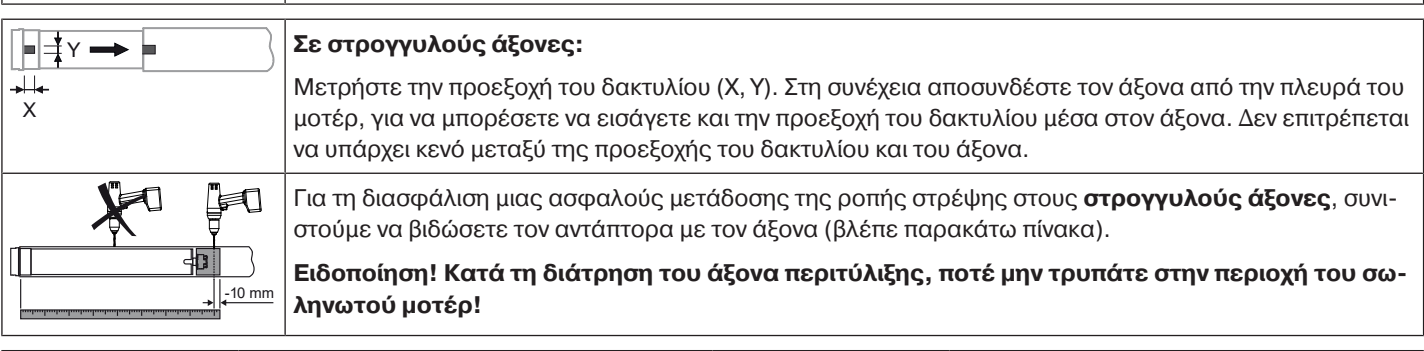

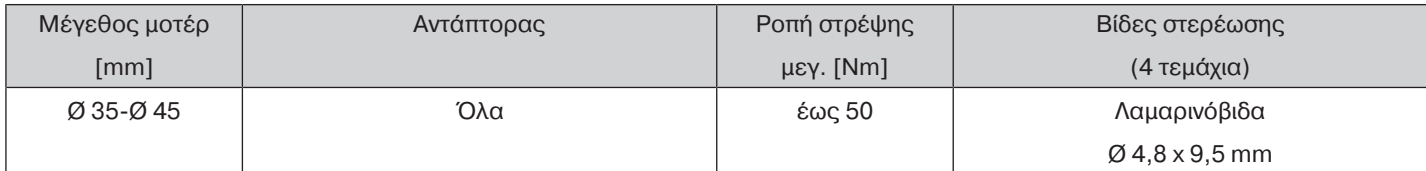

Συνιστούμε επίσης το βίδωμα της κούπας στο άξονα περιτύλιξης.

#### **Ειδοποίηση Μη χρησιμοποιήσετε βία και μην αφήσετε να πέσει το σωληνωτό μοτέρ μέσα στον άξονα περιτύλιξης κατά την εισαγωγή του!**

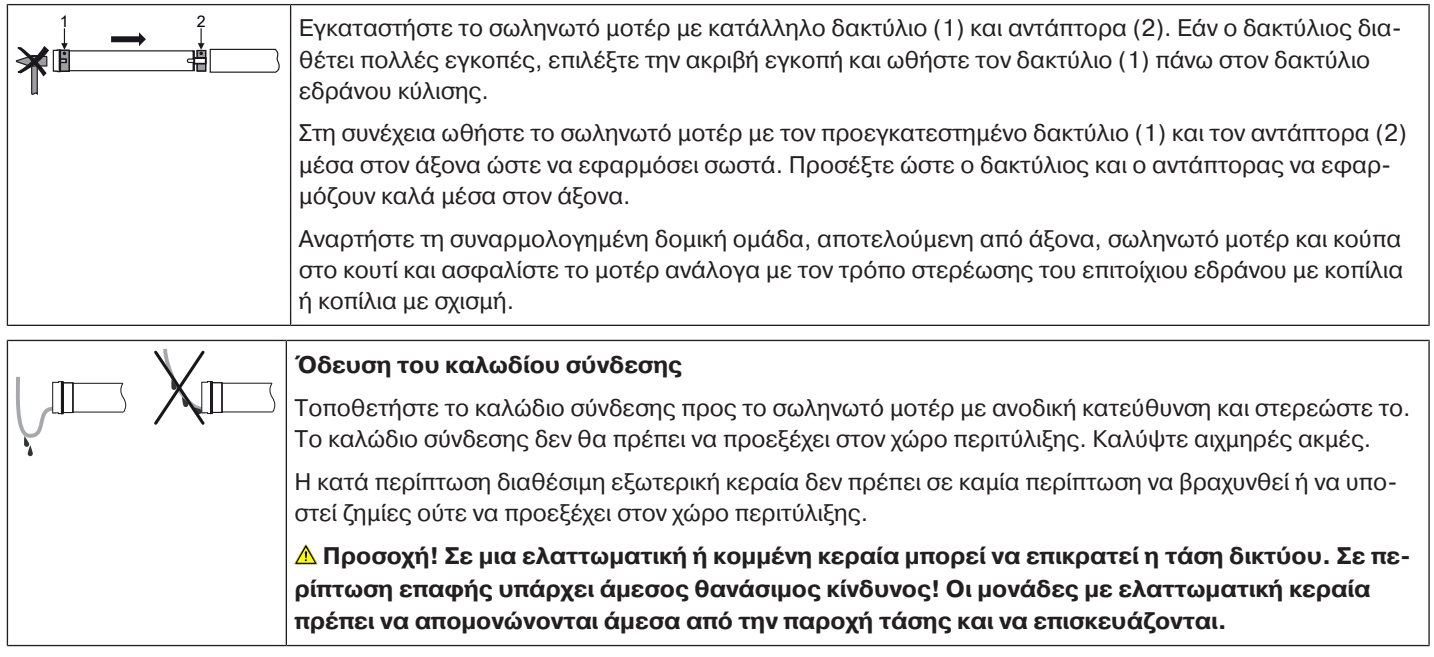

## **Συμβατός πομπός Centronic**

<span id="page-8-0"></span>Όλοι οι δέκτες CentronicPlus μπορούν να χρησιμοποιηθούν με πομπούς Centronic, που αναφέρονται στον πίνακα συμβατότητας Centronic/CentronicPlus στη διεύθυνση

#### **www.becker-antriebe.com/downloads**

Λόγω του συνδυασμού δύο γενικά διαφορετικών τεχνολογιών τηλεχειρισμού, σε αυτόν τον συνδυασμό δεν διατίθεται η πλήρης απόδοση του συστήματος τηλεχειρισμού CentronicPlus. Κατά τη χρήση πομπών Centronic δέκτες CentronicPlus μπορεί, υπό ορισμένες συνθήκες, να παρουσιαστεί μια μειωμένη απόδοση της εμβέλειας. Ένας πομπός Centronic δεν μπορεί να επεξεργαστεί ανταποκρίσεις από δέκτες CentronicPlus. Η πλήρης απόδοση του CentronicPlus επιτυγχάνεται σε συνδυασμό με πομπούς, δέκτες και αισθητήρες CentronicPlus, επειδή μόνο τότε δημιουργείται αυτόματα ένα έξυπνο, αμφίδρομο σύστημα.

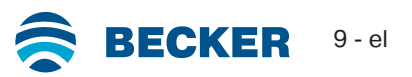

## **Θέση σε λειτουργία με έναν πομπό CentronicPLUS**

<span id="page-9-0"></span>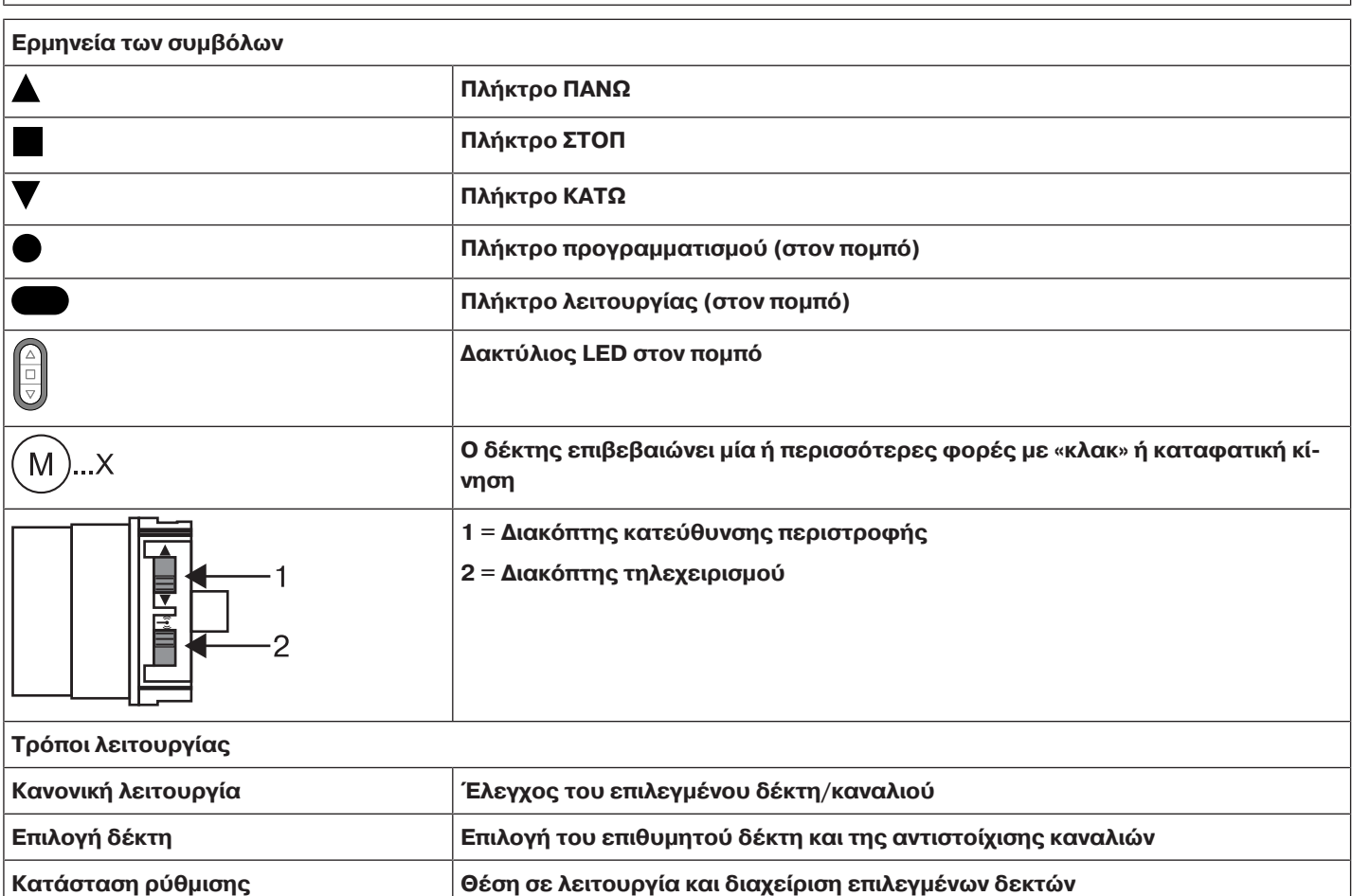

#### **Ειδοποίηση**

**Τα σωληνωτά μοτέρ έχουν σχεδιαστεί για βραχυπρόθεσμη λειτουργία. Για την αποτροπή υπερθέρμανσης του σωληνωτού μοτέρ, έχει ενσωματωθεί διακόπτης προστασίας από υπερθέρμανση. Κατά την πρώτη λειτουργία (μεγάλου μήκους ρολό ή μεγάλη διαδρομή) ενδέχεται να ενεργοποιηθεί ο διακόπτης προστασίας από υπερθέρμανση. Σε αυτήν την περίπτωση θα σταματήσει το μοτέρ. Μετά από σύντομο διάστημα πτώσης της θερμοκρασίας, η μονάδα είναι πάλι έτοιμη για λειτουργία.**

**Το μοτέρ επιτυγχάνει την πλήρη διάρκεια κίνησης μόνο εφόσον επιστρέψει σε θερμοκρασία περιβάλλοντος. Αποφύγετε επαναλαμβανόμενη ενεργοποίηση του διακόπτη προστασίας από υπερθέρμανση.**

#### **Σύνδεση του σωληνωτού μοτέρ**

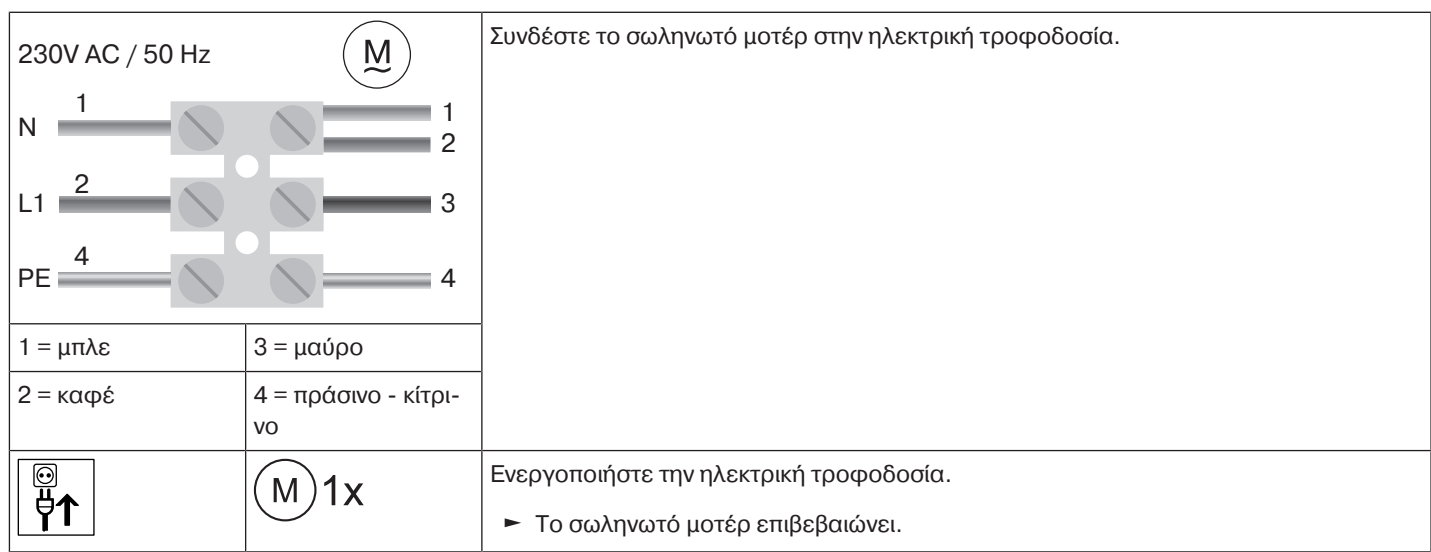

#### <span id="page-10-0"></span>**Μετάβαση σε κατάσταση προγραμματισμού**

**Αυτό το βήμα απαιτείται μόνο, όταν μία από τις συσκευές που πρόκειται να προγραμματι-**T **στούν δεν αποτελεί ακόμα μέρος της εγκατάστασης. Για παράδειγμα, σε περίπτωση καινούριων προϊόντων, συσκευών από μια άλλη εγκατάσταση ή προϊόντων που έχουν επαναφερθεί στις εργοστασιακές τους ρυθμίσεις.**

## **Μετάβαση του σωληνωτού μοτέρ σε κατάσταση προγραμματισμού με ενεργοποίηση της ηλεκτρικής τροφοδοσίας**

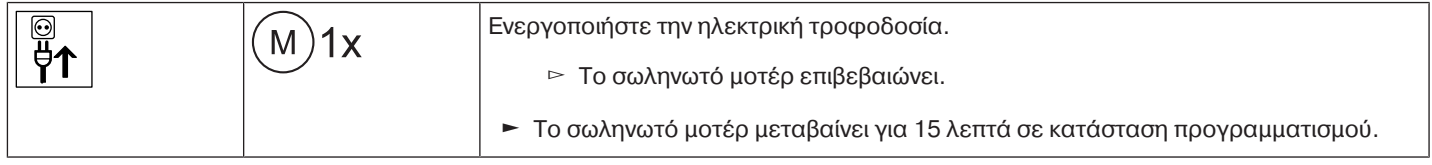

**Στην περίπτωση παράλληλης διάταξης περισσότερων σωληνωτών μοτέρ, έχετε τη δυνατότητα να βγάλετε ένα σωληνωτό μοτέρ από την κατάσταση προγραμματισμού, μετακινώντας το διακόπτη τηλεχειρισμού στην εξωτερική θέση, μετά την ενεργοποίηση της ηλεκτρικής τροφοδοσίας.**

#### **Μετάβαση του σωληνωτού μοτέρ σε κατάσταση προγραμματισμού με το διακόπτη τηλεχειρισμού**

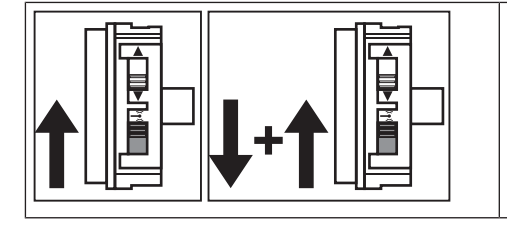

Σύρετε το διακόπτη τηλεχειρισμού στην εσωτερική θέση. Εάν ο διακόπτης τηλεχειρισμού βρίσκεται ήδη σε αυτήν τη θέση, σύρετέ τον προς τα έξω και κατόπιν πάλι στην εσωτερική θέση.

► Το σωληνωτό μοτέρ μεταβαίνει για 15 λεπτά σε κατάσταση προγραμματισμού.

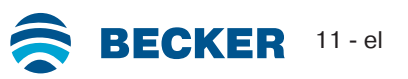

#### <span id="page-11-0"></span>**Προγραμματισμός πομπού CentronicPLUS**

 $\bullet$ П

**Σε περίπτωση νέων προϊόντων, συσκευών από μια άλλη εγκατάσταση ή προϊόντων που έχουν επαναφερθεί στις εργοστασιακές τους ρυθμίσεις πρέπει πρώτα να έχουν μεταβεί σε κατάσταση προγραμματισμού (βλ. Μετάβαση σε κατάσταση προγραμματισμού).**

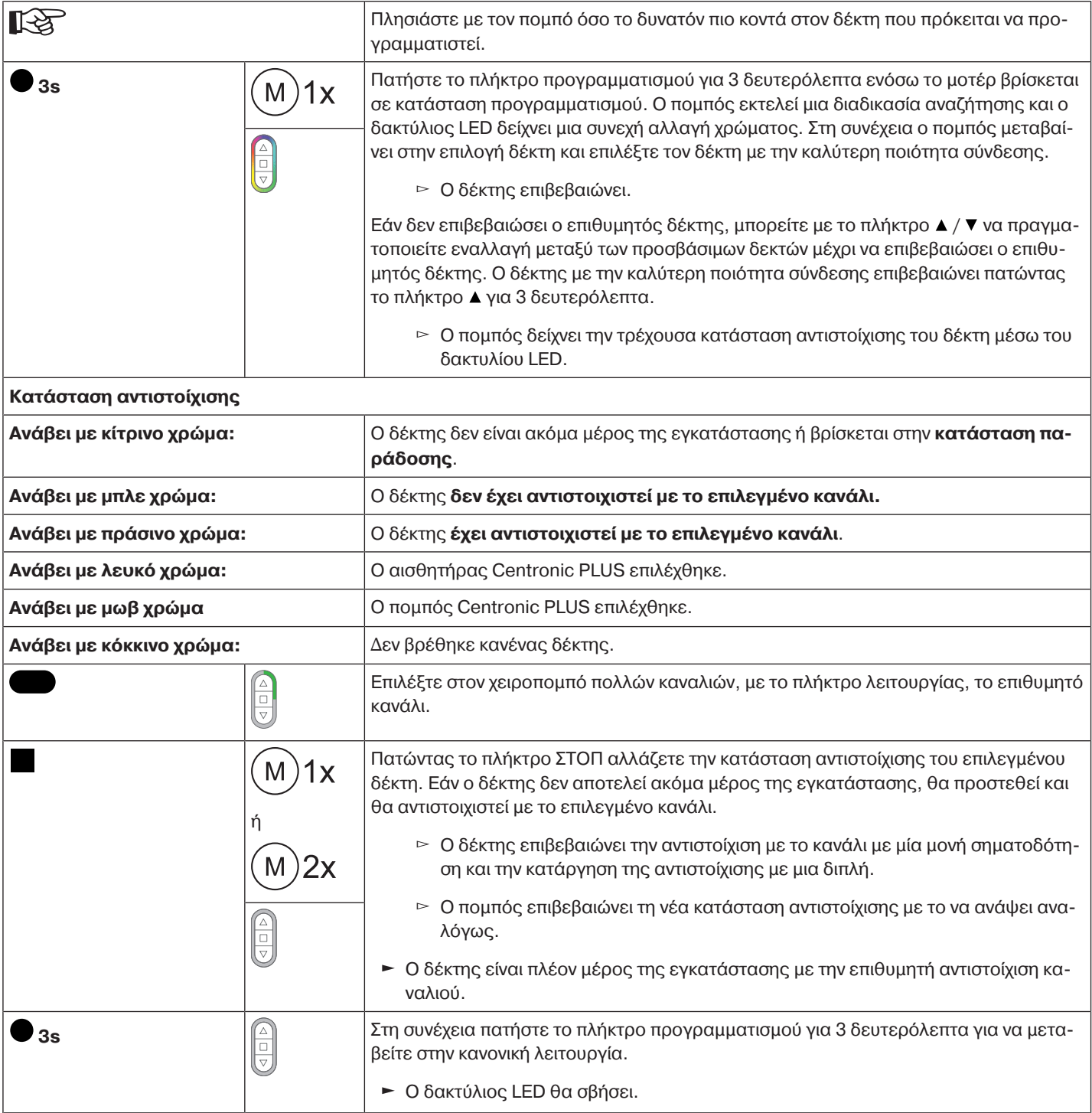

#### <span id="page-11-1"></span>**Προσθήκη περαιτέρω πομπών της εγκατάστασης**

 $\bullet$ **Εάν ο προς προγραμματισμό πομπός διαθέτει ήδη δεδομένα εγκατάστασης, η διαδικασία** 1 **θα ακυρωθεί. Η ακύρωση θα σηματοδοτηθεί αναβοσβήνοντας τον δακτύλιο LED με κόκκινο χρώμα. Σε αυτήν την περίπτωση, πρέπει να γίνει επαναφορά του πομπού στην εργοστασιακή ρύθμιση (βλ. αντίστοιχες οδηγίες του πομπού).**

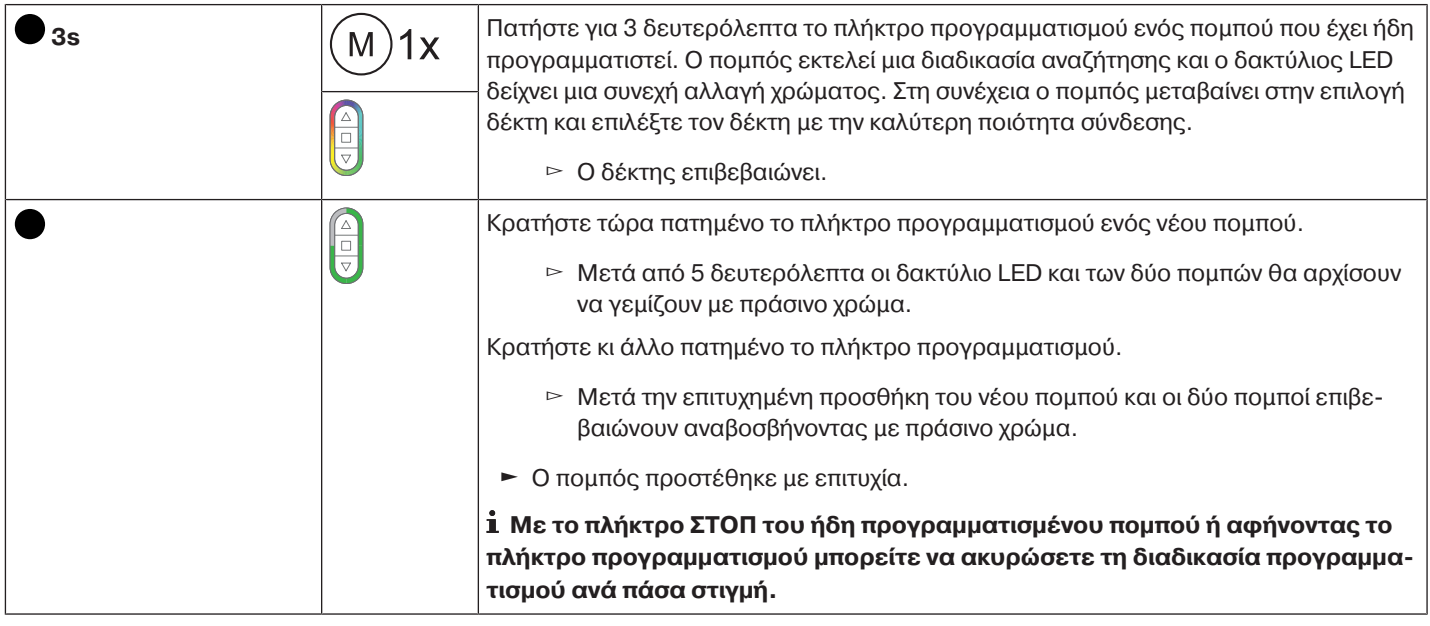

## <span id="page-12-0"></span>**Επιλογή του δέκτη για τη λειτουργία ρύθμισης**

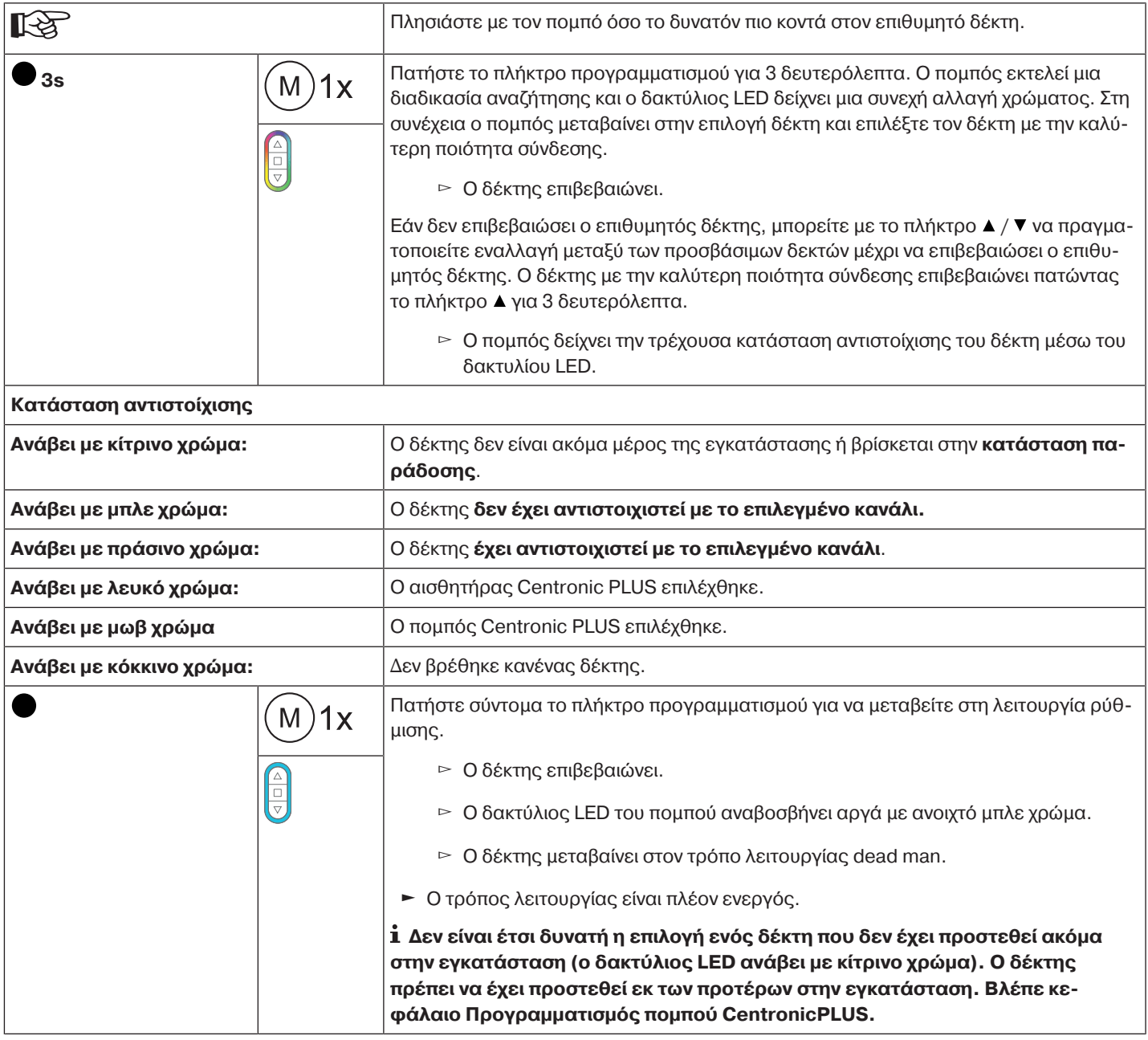

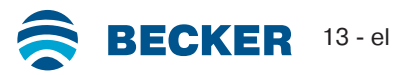

#### <span id="page-13-0"></span>**Έλεγχος αντιστοίχισης της κατεύθυνσης περιστροφής**

## **Για να αλλάξετε την κατεύθυνση περιστροφής, δεν πρέπει να έχουν ρυθμιστεί τελικές θέσεις.**

Υπάρχουν πολλοί τρόποι για την αλλαγή της κατεύθυνσης περιστροφής.

- Αλλαγή κατεύθυνσης περιστροφής μέσω του διακόπτη κατεύθυνσης περιστροφής
- Αλλαγή κατεύθυνσης περιστροφής μέσω του πομπού

## **Αλλαγή κατεύθυνσης περιστροφής μέσω του διακόπτη κατεύθυνσης περιστροφής**

#### Πατήστε το πλήκτρο  $\blacktriangle$  ή  $\nabla$ .

- ▻ Η κουρτίνα οδηγείται στην επιθυμητή κατεύθυνση
- ► Η αντιστοίχιση κατεύθυνσης περιστροφής είναι σωστή.

Εάν η κουρτίνα κινείται στη λανθασμένη κατεύθυνση, θα πρέπει να αλλάξετε την αντιστοίχιση κατεύθυνσης περιστροφής. Ενεργήστε ως εξής:

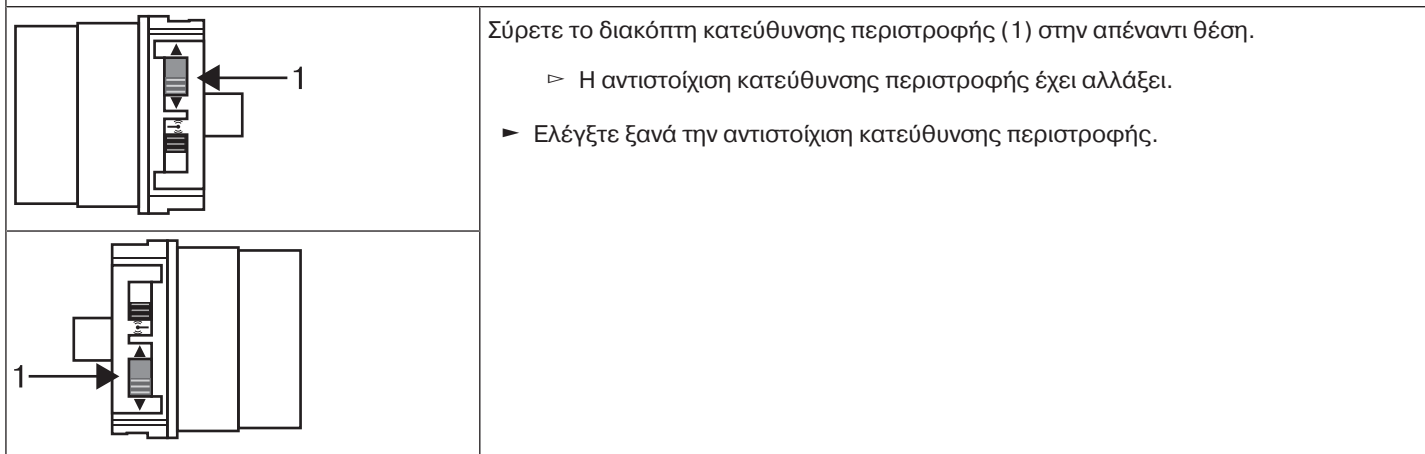

## **Αλλαγή κατεύθυνσης περιστροφής με έναν πομπό CentronicPLUS**

‼स्थ Επιλέξτε τον επιθυμητό δέκτη σύμφωνα με το κεφάλαιο [Επιλογή του δέκτη για τη λει](#page-12-0)[τουργία ρύθμισης \[](#page-12-0)[}](#page-12-0) [13\]](#page-12-0).

Πατήστε το πλήκτρο  $\blacktriangle$  ή  $\nabla$ .

- ▻ Η κουρτίνα οδηγείται στην επιθυμητή κατεύθυνση.
- ► Η αντιστοίχιση κατεύθυνσης περιστροφής είναι σωστή. Μεταβείτε τώρα ξανά στην κανονική λειτουργία, όπως περιγράφεται στο τελευταίο βήμα.

Εάν η κουρτίνα κινείται στη λανθασμένη κατεύθυνση, θα πρέπει να αλλάξετε την αντιστοίχιση κατεύθυνσης περιστροφής. Ενεργήστε ως εξής:

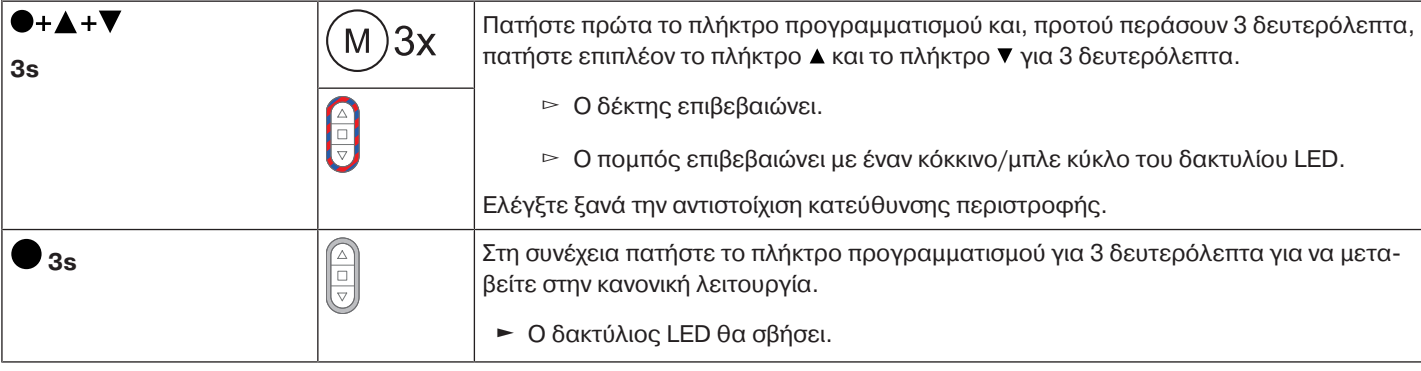

## <span id="page-14-0"></span>**Έξυπνη διαχείριση εγκατάστασης**

#### **Ολοκλήρωση της εγκατάστασης μετά την αυτόματη ρύθμιση των τελικών θέσεων**

Το μοτέρ αποθηκεύει μόνιμα τις ρυθμισμένες τερματικές θέσεις, εφόσον το μοτέρ φτάσει 3 φορές σε κάθε τελική θέση. Κατόπιν, η εγκατάσταση έχει ολοκληρωθεί. Εάν μία τελική θέση ρυθμιστεί μέσω ενός σημείο, αποθηκεύεται αμέσως.

#### <span id="page-14-1"></span>**Δείκτης Κατάστασης Τελικών Θέσεων (ESI)**

Με στιγμιαίο σταμάτημα και συνέχιση της κίνησης επισημαίνεται πως δεν έχει ρυθμιστεί ακόμη καμία τελική θέση στην εκάστοτε κατεύθυνση κίνησης.

#### <span id="page-14-2"></span>**Ρύθμιση των τελικών θέσεων**

 $\bullet$ **Η αντιστοίχιση κατεύθυνσης περιστροφής πρέπει να είναι η ενδεδειγμένη. Το σωληνωτό** Ш **μοτέρ κινείται κατά τη ρύθμιση των τελικών θέσεων σε κατάσταση λειτουργίας dead man (αυτόματης ενεργοποίησης) και ESI. Το κάτω όριο πρέπει να προγραμματίζεται πάντοτε πρώτο. Εάν το σωληνωτό μοτέρ σταματήσει πρόωρα κατά την κάθοδο/άνοδο λόγω εμποδίου, μπορείτε να απελευθερώσετε αυτό το εμπόδιο με κάθοδο/άνοδο, να αφαιρέσετε το εμπόδιο και να ρυθμίσετε την επιθυμητή τελική θέση με εκ νέου άνοδο/κάθοδο.**

#### **Υπάρχουν πολλοί τρόποι για τη ρύθμιση των τελικών θέσεων:**

- Κάτω σημείο έως σημείο στόπερ
- Κάτω σημείο έως επάνω στόπερ
- Αυτόματη Εγκατάσταση [\(Ρύθμιση των τελικών θέσεων με Αυτόματη Εγκατάσταση \(για εφαρμογές ZIP με βαρύ κατωκάσι\)](#page-27-0) [\[](#page-27-0)[}](#page-27-0) [28\]](#page-27-0))

Εάν κατά τη ρύθμιση των τελικών θέσεων, το σωληνωτό μοτέρ σταματήσει **αυτομάτως** στην επιθυμητή τελική θέση, αυτή έχει ρυθμιστεί μόνιμα, εφόσον το μοτέρ έχει φτάσει σε αυτήν 3 φορές.

#### <span id="page-14-3"></span>**Κάτω σημείο έως σημείο στόπερ**

**Σε αυτή τη ρύθμιση τελικών θέσεων δεν πραγματοποιείται προσαρμογή του μήκους κουρτίνας.**

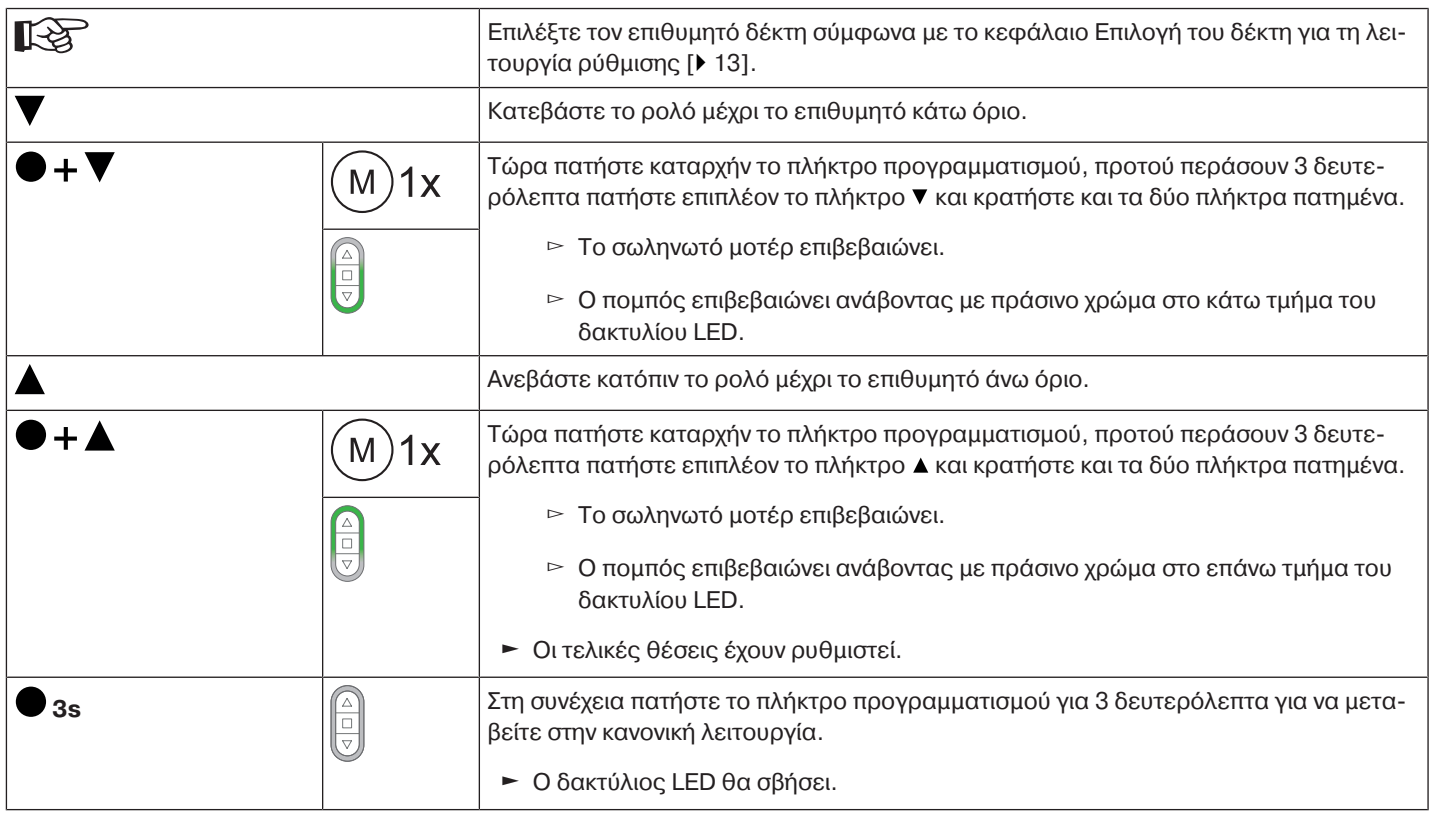

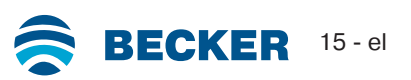

<span id="page-15-0"></span>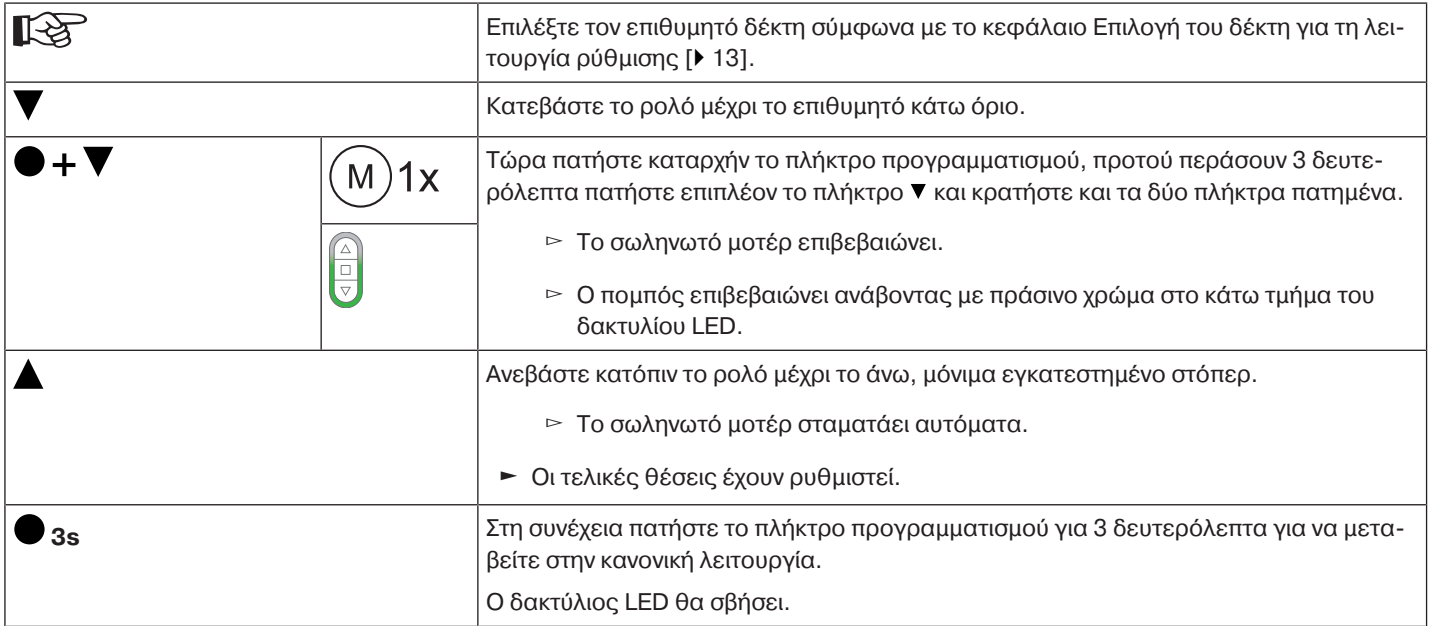

#### <span id="page-15-1"></span>**Αλλαγή των ρυθμισμένων τελικών θέσεων**

## **1) Ελάττωση του εύρους διαδρομής (η επιθυμητή τελική θέση βρίσκεται εντός του τρέχοντος εύρους διαδρομής)**

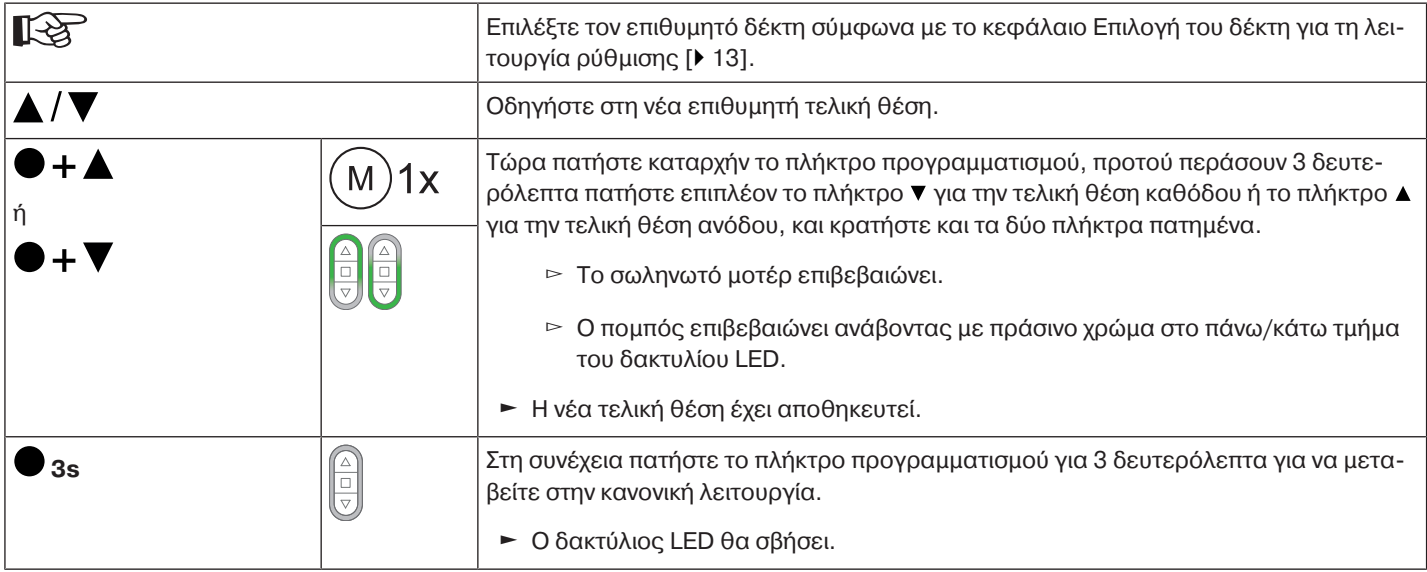

## **2) Αύξηση του εύρους διαδρομής (η επιθυμητή τελική θέση βρίσκεται εκτός του τρέχοντος εύρους διαδρομής)**

#### **Ειδοποίηση**

**Τόσο κατά τη διαγραφή μόνο μίας τελικής θέσης όσο και κατά τη διαγραφή και των δύο τελικών θέσεων, διαγράφονται επίσης όλες οι ρυθμισμένες λειτουργίες (ενδιάμεση θέση Ι, ενδιάμεση θέση ΙΙ).**

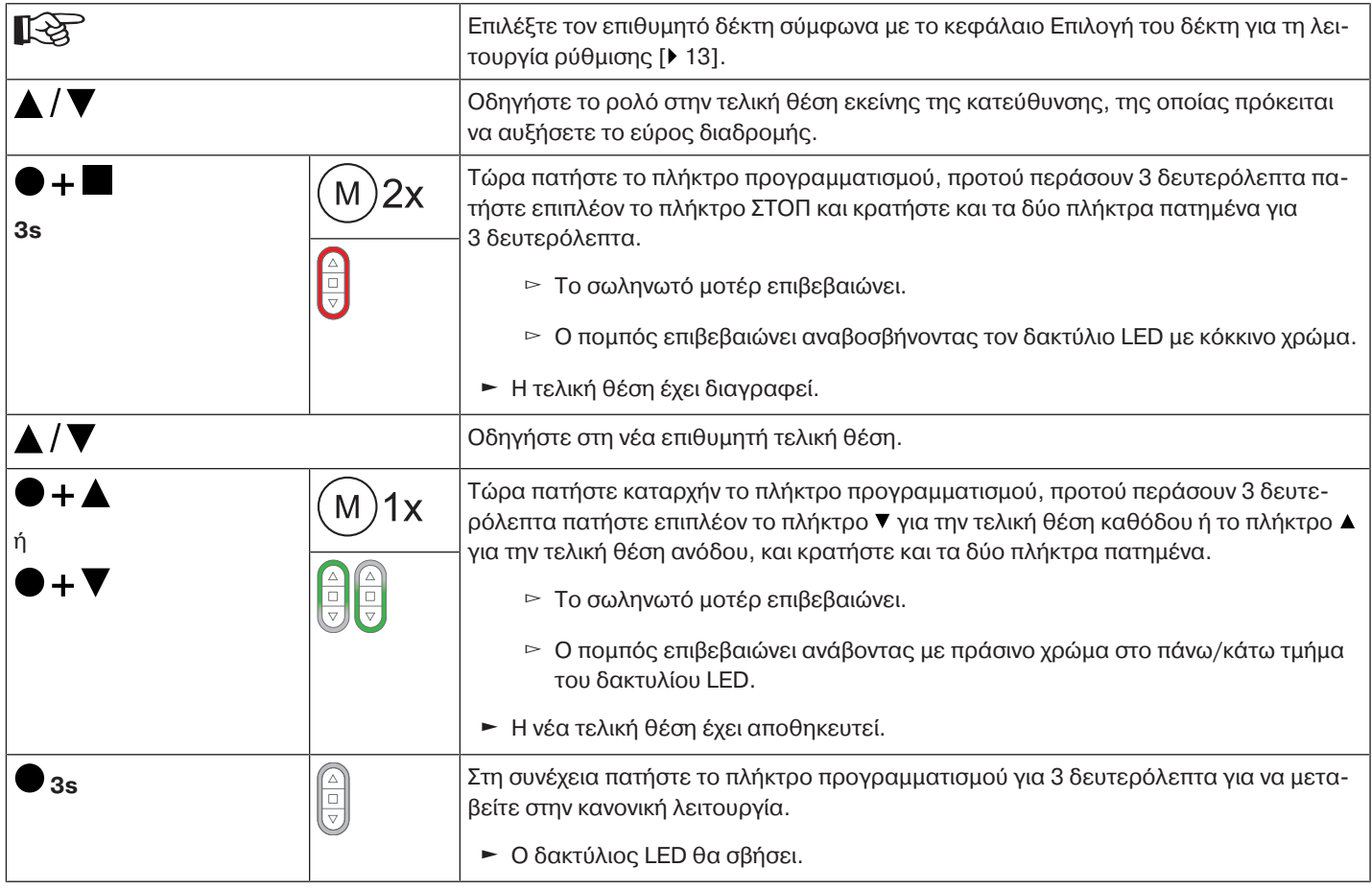

#### <span id="page-16-0"></span>**Διαγραφή των τελικών θέσεων**

#### **Ειδοποίηση**

**Τόσο κατά τη διαγραφή μόνο μίας τελικής θέσης όσο και κατά τη διαγραφή και των δύο τελικών θέσεων, διαγράφονται επίσης όλες οι ρυθμισμένες λειτουργίες (ενδιάμεση θέση Ι, ενδιάμεση θέση ΙΙ).**

#### **Διαγραφή μόνο μίας τελικής θέσης**

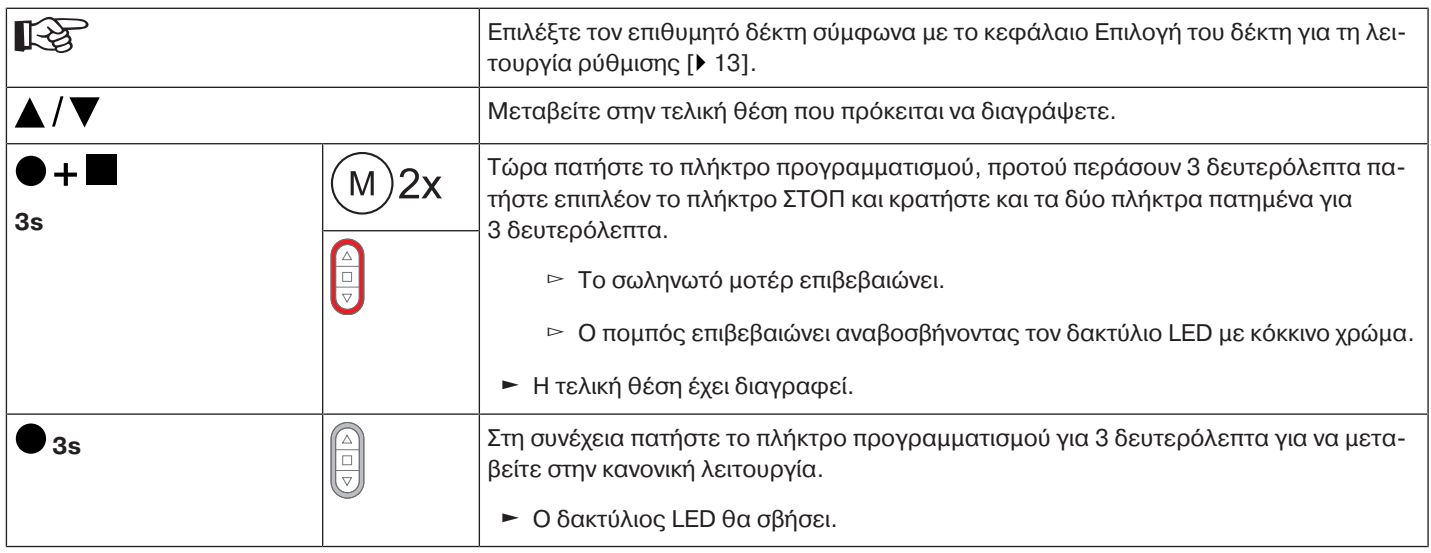

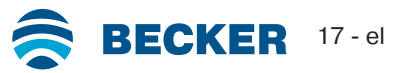

**Διαγραφή και των δύο τελικών θέσεων.**

## **Τυχόν ρυθμισμένες πρόσθετες λειτουργίες διαγράφονται ή επαναφέρονται στην κατάσταση παράδοσης.**

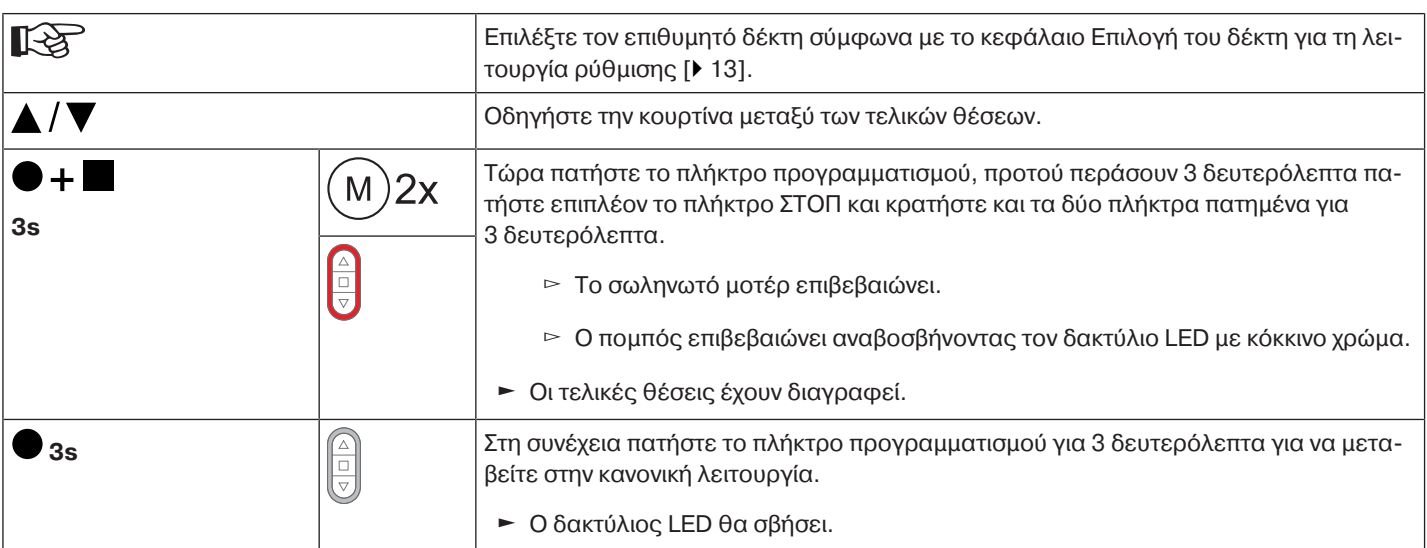

<span id="page-17-0"></span>**Ενδιάμεσες θέσεις Ι + ΙΙ**

 $\bullet$ 

**Οι ενδιάμεσες θέσεις Ι + ΙΙ είναι ελεύθερα επιλεγόμενες θέσεις της κουρτίνας, μεταξύ των** Ш **δύο τελικών θέσεων. Σε κάθε πλήκτρο διαδρομής μπορεί να αντιστοιχιστεί από μία ενδιάμεση θέση. Πριν από τη ρύθμιση μίας ενδιάμεσης θέσης πρέπει να έχουν ρυθμιστεί και οι δύο τελικές θέσεις.**

#### **Ρύθμιση / μεταβολή της επιθυμητής ενδιάμεσης θέσης**

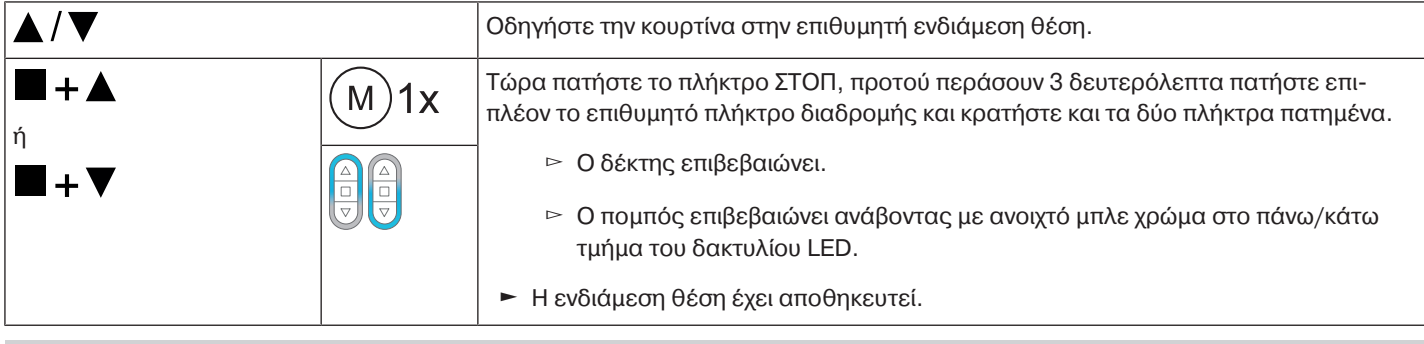

**Εάν χρησιμοποιούνται πολλοί δέκτες στο ίδιο κανάλι, μπορείτε να επιλεχθεί εκ των προτέρων ένας ορισμένος δέκτης. Για τον σκοπό αυτό, επιλέξτε τον επιθυμητό δέκτη σύμφωνα με το κεφάλαιο** [Επιλογή του δέκτη για τη λειτουργία ρύθμισης \[](#page-12-0)[}](#page-12-0) [13\]](#page-12-0)**.**

#### **Οδήγηση στην επιθυμητή ενδιάμεση θέση**

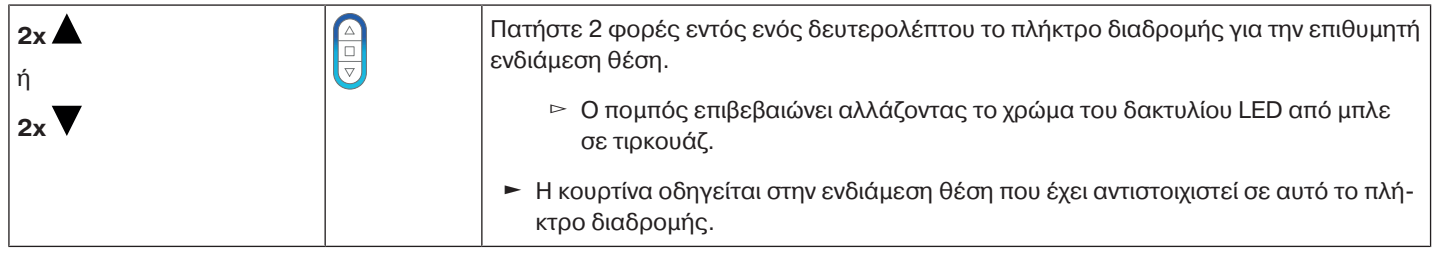

#### **Διαγραφή της επιθυμητής ενδιάμεσης θέσης**

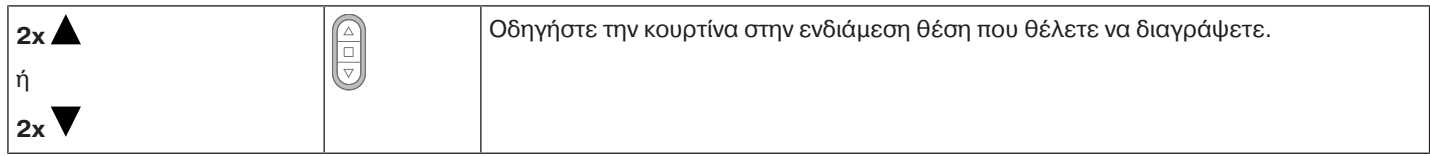

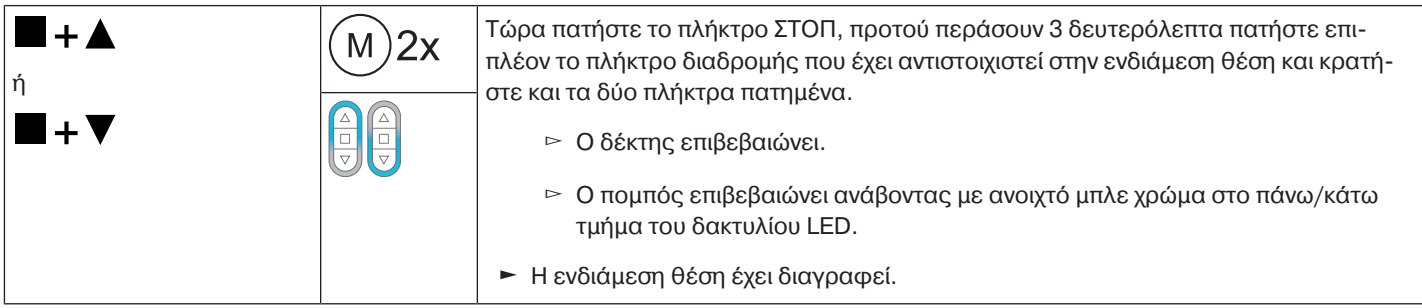

#### **Διαγραφή των ενδιάμεσων θέσεων**

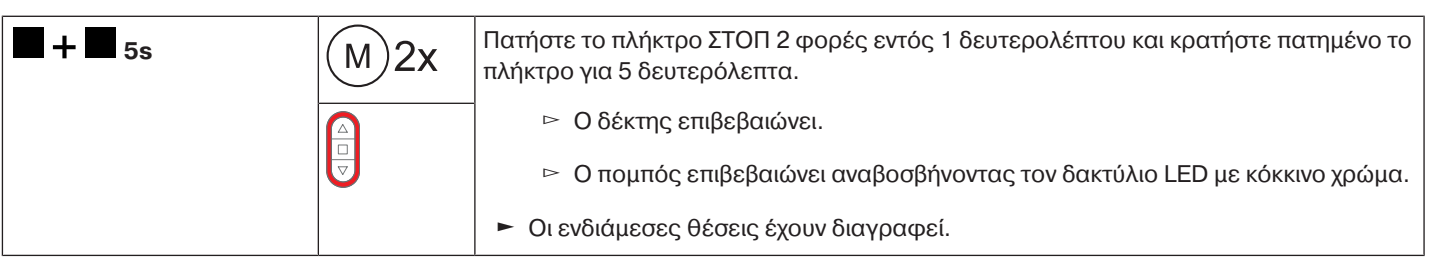

#### <span id="page-18-0"></span>**Επαναφορά μνήμης τηλεχειρισμού του σωληνωτού μοτέρ στην εργοστασιακή ρύθμιση** Υπάρχουν πολλές δυνατότητες:

• Με έναν προγραμματισμένο πομπό CentronicPlus

- Με τη μονάδα ρύθμισης γενικής χρήσης (κωδ. προϊόντος 4935 000 001 0)
- $\bullet$ **Οι ρυθμισμένες τελικές θέσεις, καθώς και όλες οι ρυθμισμένες λειτουργίες (ενδιάμεση** T **θέση Ι, ενδιάμεση θέση ΙΙ, μείωση τάνυσης υφάσματος, απόκριση στόπερ, αναγνώριση εμποδίου) διατηρούνται.**

#### **Με έναν προγραμματισμένο πομπό CentronicPLUS**

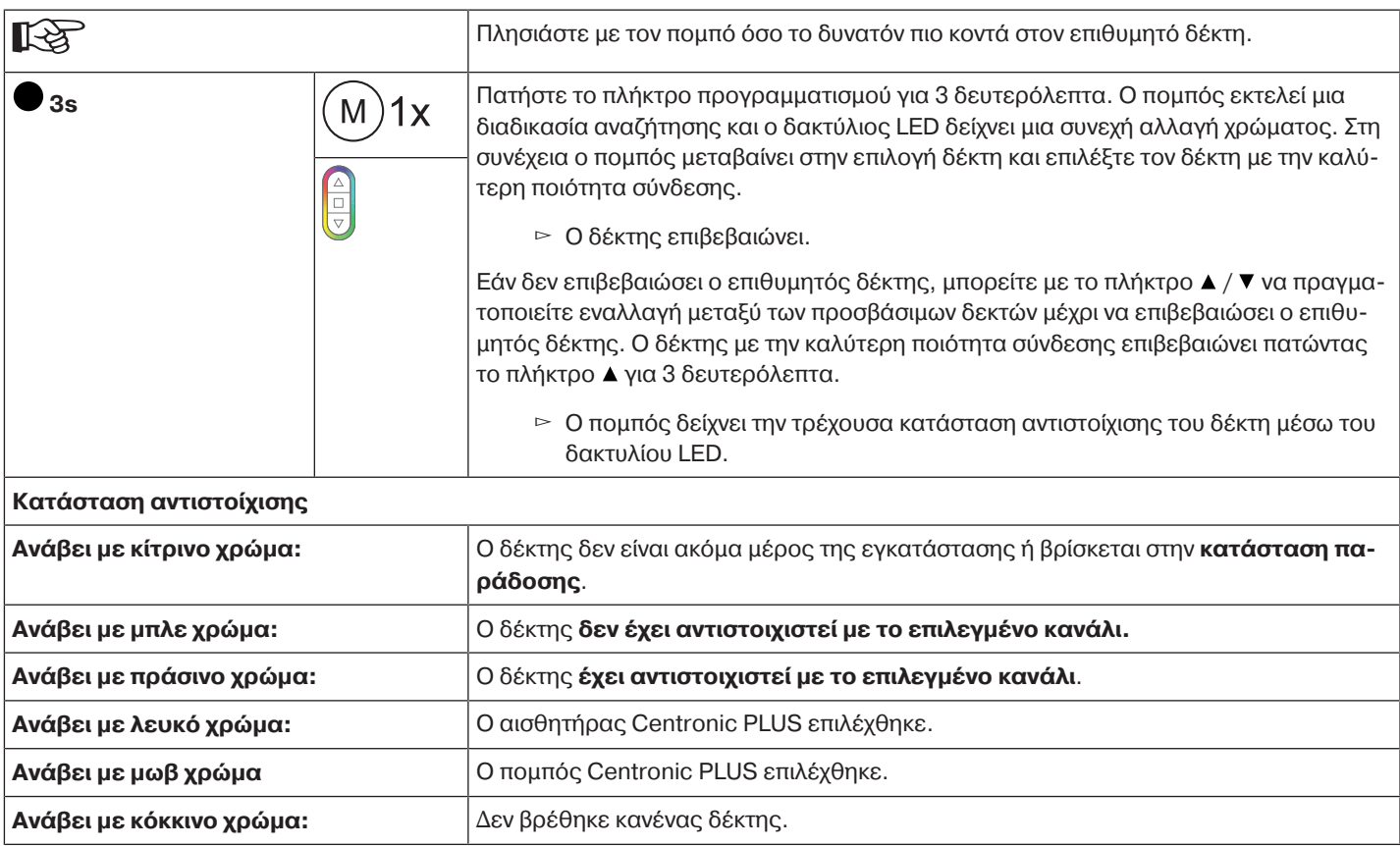

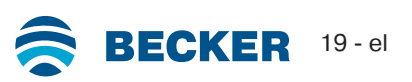

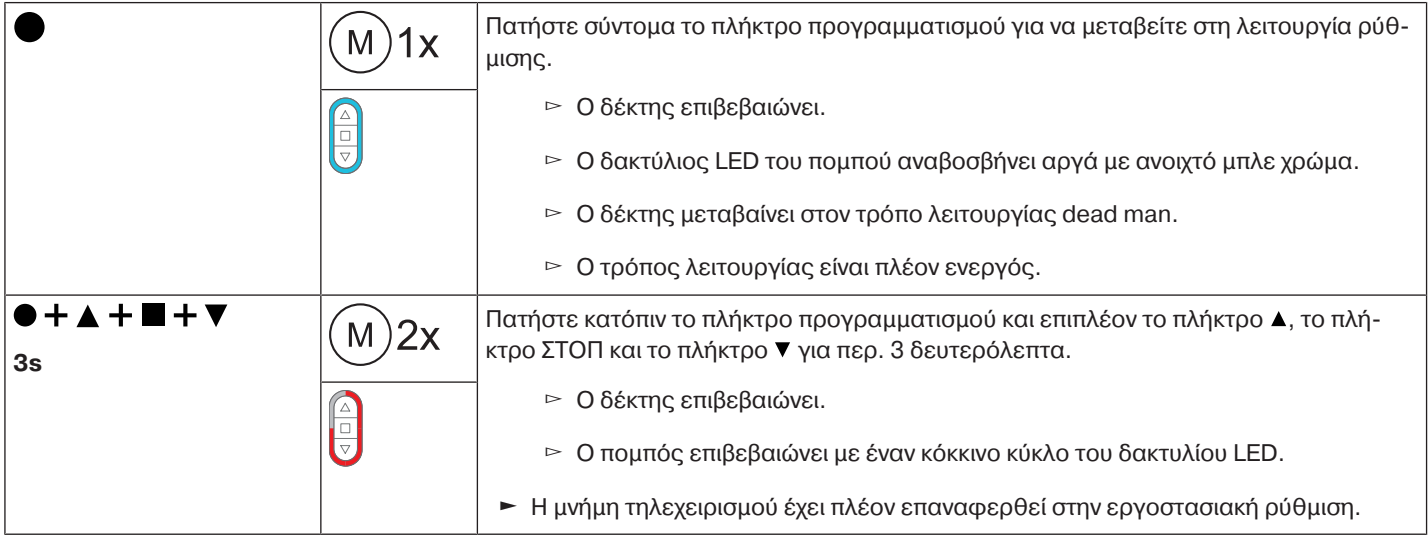

## **Με τη μονάδα ρύθμισης γενικής χρήσης (κωδ. προϊόντος 4935 000 001 0)**

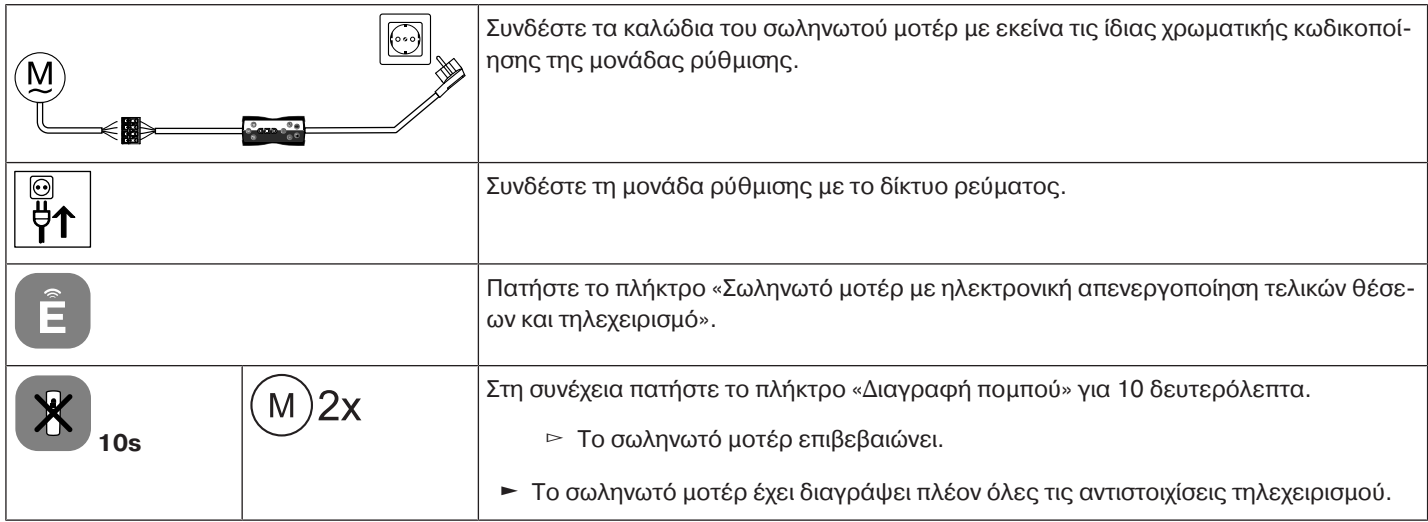

#### **Θέση σε λειτουργία με έναν πομπό Centronic**

<span id="page-20-0"></span>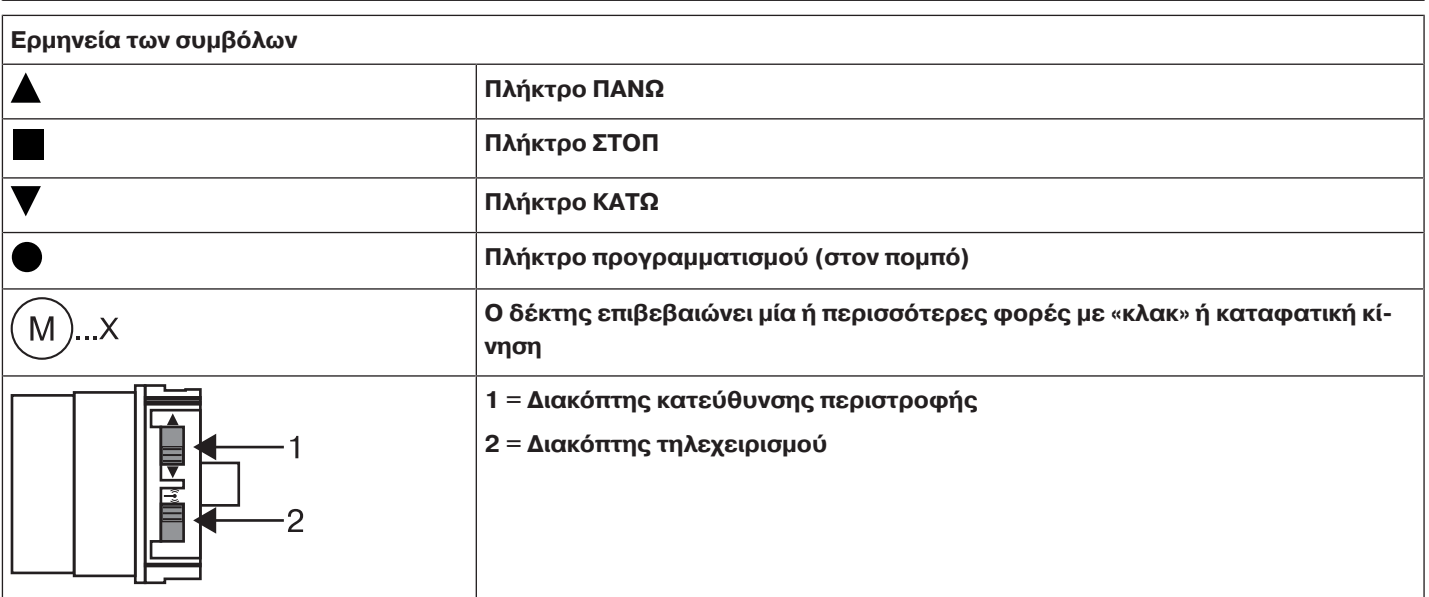

#### **Ειδοποίηση**

**Τα σωληνωτά μοτέρ έχουν σχεδιαστεί για βραχυπρόθεσμη λειτουργία. Για την αποτροπή υπερθέρμανσης του σωληνωτού μοτέρ, έχει ενσωματωθεί διακόπτης προστασίας από υπερθέρμανση. Κατά την πρώτη λειτουργία (μεγάλου μήκους ρολό ή μεγάλη διαδρομή) ενδέχεται να ενεργοποιηθεί ο διακόπτης προστασίας από υπερθέρμανση. Σε αυτήν την περίπτωση θα σταματήσει το μοτέρ. Μετά από σύντομο διάστημα πτώσης της θερμοκρασίας, η μονάδα είναι πάλι έτοιμη για λειτουργία.**

**Το μοτέρ επιτυγχάνει την πλήρη διάρκεια κίνησης μόνο εφόσον επιστρέψει σε θερμοκρασία περιβάλλοντος. Αποφύγετε επαναλαμβανόμενη ενεργοποίηση του διακόπτη προστασίας από υπερθέρμανση.**

#### **Σύνδεση του σωληνωτού μοτέρ**

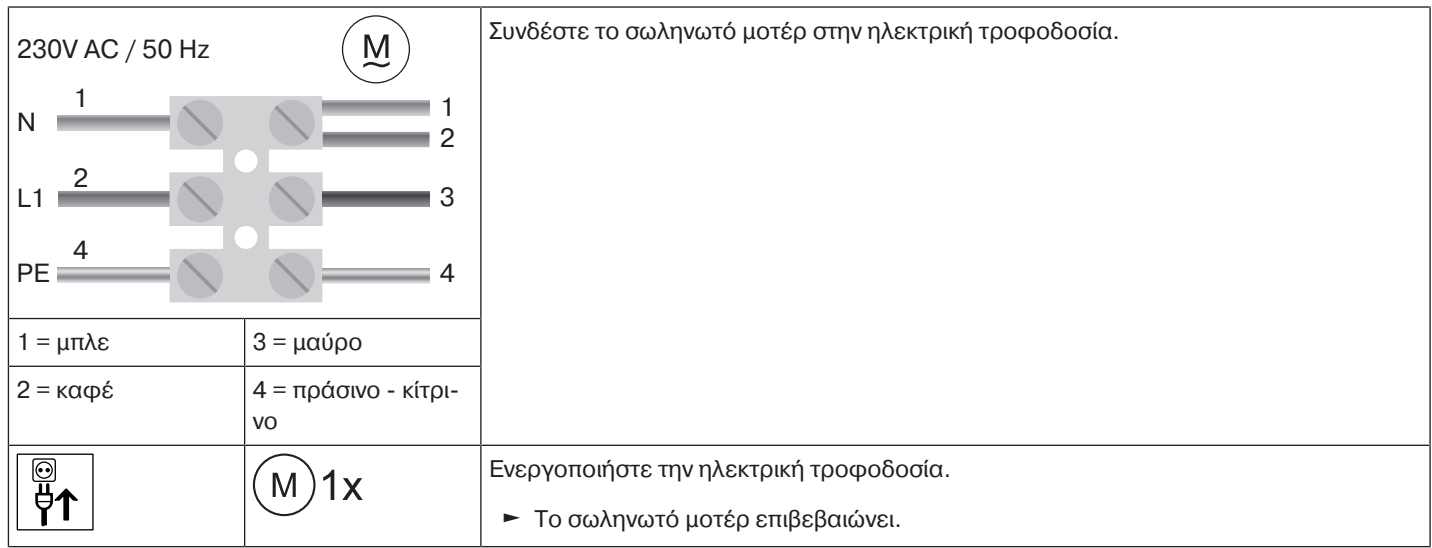

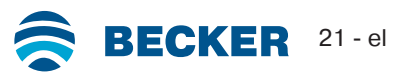

#### **Μετάβαση του σωληνωτού μοτέρ σε κατάσταση προγραμματισμού με ενεργοποίηση της ηλεκτρικής τροφοδοσίας**

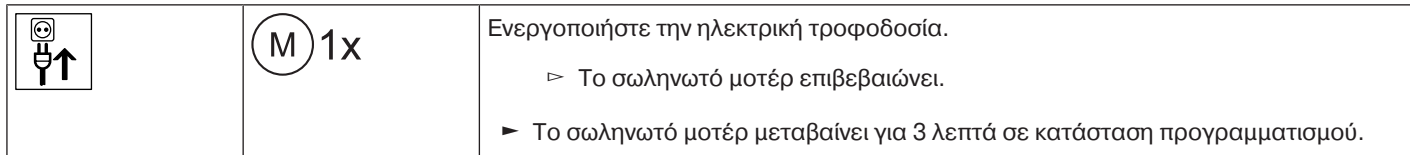

**Στην περίπτωση παράλληλης διάταξης περισσότερων σωληνωτών μοτέρ, έχετε τη δυνατότητα να βγάλετε ένα σωληνωτό μοτέρ από την κατάσταση προγραμματισμού, μετακινώντας το διακόπτη τηλεχειρισμού στην εξωτερική θέση, μετά την ενεργοποίηση της ηλεκτρικής τροφοδοσίας.**

#### **Μετάβαση του σωληνωτού μοτέρ σε κατάσταση προγραμματισμού με το διακόπτη τηλεχειρισμού**

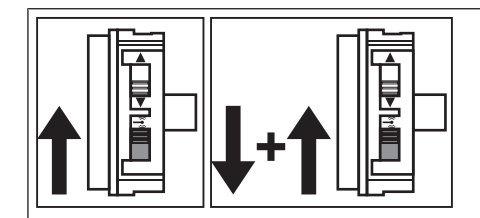

Σύρετε το διακόπτη τηλεχειρισμού στην εσωτερική θέση. Εάν ο διακόπτης τηλεχειρισμού βρίσκεται ήδη σε αυτήν τη θέση, σύρετέ τον προς τα έξω και κατόπιν πάλι στην εσωτερική θέση.

► Το σωληνωτό μοτέρ μεταβαίνει για 3 λεπτά σε κατάσταση προγραμματισμού.

#### <span id="page-21-0"></span>**Προγραμματισμός του κύριου πομπού**

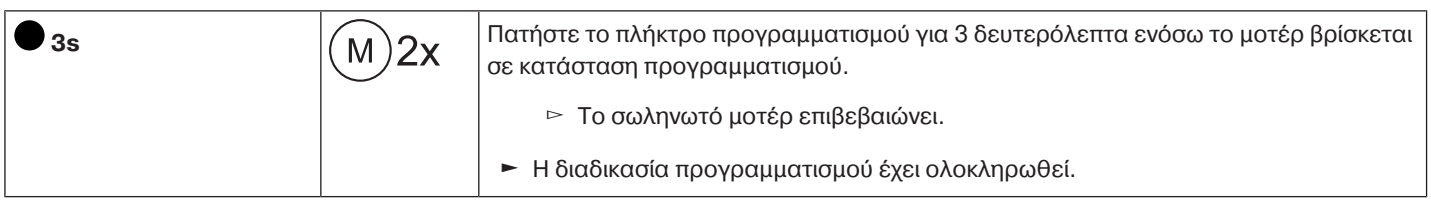

## **Εάν έχει ήδη προγραμματιστεί ένας πομπός στο δέκτη, πατήστε το πλήκτρο προγραμματισμού για 10 δευτερόλεπτα.**

#### <span id="page-21-1"></span>**Έλεγχος αντιστοίχισης της κατεύθυνσης περιστροφής**

#### $\bullet$ **Για να αλλάξετε την κατεύθυνση περιστροφής, δεν πρέπει να έχουν ρυθμιστεί τελικές θέσεις.**

Υπάρχουν πολλοί τρόποι για την αλλαγή της κατεύθυνσης περιστροφής:

- Αλλαγή κατεύθυνσης περιστροφής μέσω του διακόπτη κατεύθυνσης περιστροφής
- Αλλαγή κατεύθυνσης περιστροφής μέσω του κύριου πομπού

## **Αλλαγή κατεύθυνσης περιστροφής μέσω του διακόπτη κατεύθυνσης περιστροφής**

#### Πατήστε το πλήκτρο ▲ ή ▼

- ▻ Η κουρτίνα οδηγείται στην επιθυμητή κατεύθυνση
- ► Η αντιστοίχιση κατεύθυνσης περιστροφής είναι σωστή.

Εάν η κουρτίνα κινείται στη λανθασμένη κατεύθυνση, θα πρέπει να αλλάξετε την αντιστοίχιση κατεύθυνσης περιστροφής. Ενεργήστε ως εξής:

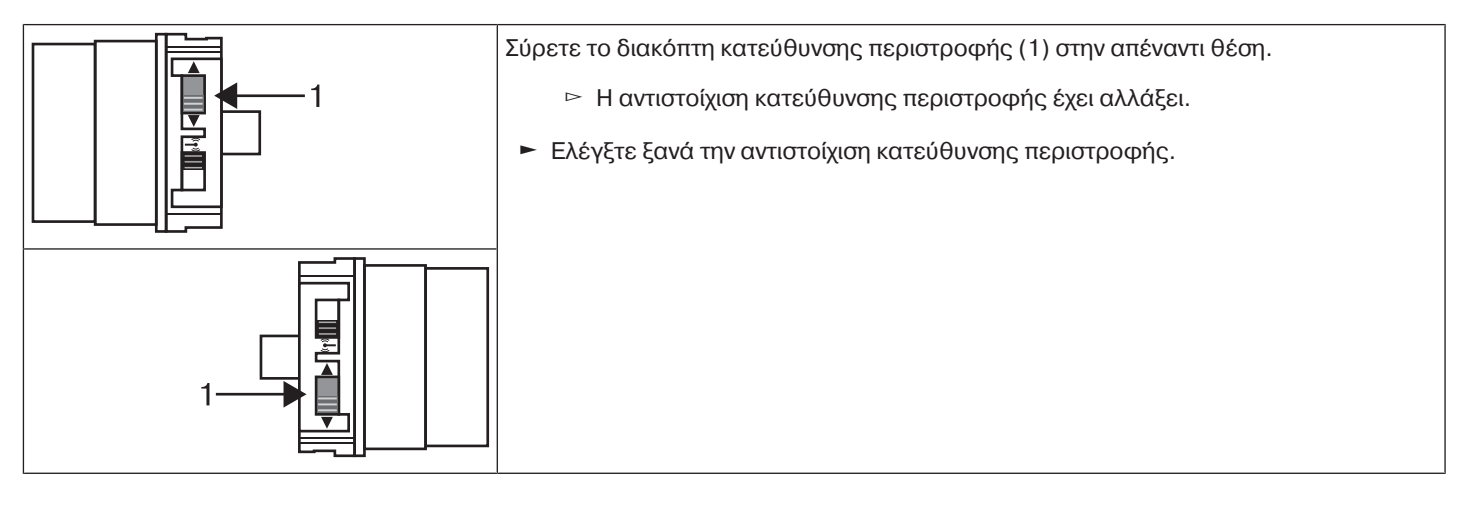

#### **Αλλαγή κατεύθυνσης περιστροφής μέσω του κύριου πομπού**

#### Πατήστε το πλήκτρο  $\blacktriangle$  ή  $\nabla$ .

- ▻ Η κουρτίνα οδηγείται στην επιθυμητή κατεύθυνση.
- ► Η αντιστοίχιση κατεύθυνσης περιστροφής είναι σωστή.

Εάν η κουρτίνα κινείται στη λανθασμένη κατεύθυνση, θα πρέπει να αλλάξετε την αντιστοίχιση κατεύθυνσης περιστροφής. Ενεργήστε ως εξής:

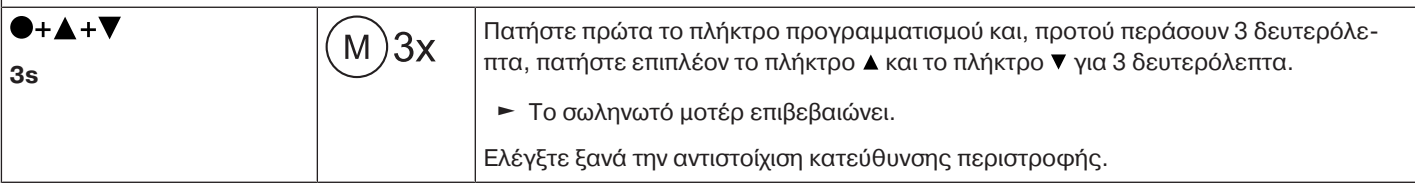

#### <span id="page-22-0"></span>**Έξυπνη διαχείριση εγκατάστασης**

#### **Ολοκλήρωση της εγκατάστασης μετά την αυτόματη ρύθμιση των τελικών θέσεων**

Το μοτέρ αποθηκεύει μόνιμα τις ρυθμισμένες τερματικές θέσεις, εφόσον το μοτέρ φτάσει 3 φορές σε κάθε τελική θέση. Κατόπιν, η εγκατάσταση έχει ολοκληρωθεί. Εάν μία τελική θέση ρυθμιστεί μέσω ενός σημείο, αποθηκεύεται αμέσως.

#### <span id="page-22-1"></span>**Δείκτης Κατάστασης Τελικών Θέσεων (ESI)**

Με στιγμιαίο σταμάτημα και συνέχιση της κίνησης επισημαίνεται πως δεν έχει ρυθμιστεί ακόμη καμία τελική θέση στην εκάστοτε κατεύθυνση κίνησης.

#### <span id="page-22-2"></span>**Ρύθμιση των τελικών θέσεων**

**Η ρύθμιση των τελικών θέσεων γίνεται μόνο με τον κύριο πομπό. Η αντιστοίχιση κατεύθυνσης περιστροφής πρέπει να είναι η ενδεδειγμένη. Το σωληνωτό μοτέρ κινείται κατά τη ρύθμιση των τελικών θέσεων σε κατάσταση λειτουργίας dead man (αυτόματης ενεργοποίησης) και ESI. Το κάτω όριο πρέπει να προγραμματίζεται πάντοτε πρώτο. Εάν το σωληνωτό μοτέρ σταματήσει πρόωρα κατά την κάθοδο/άνοδο λόγω εμποδίου, μπορείτε να απελευθερώσετε αυτό το εμπόδιο με κάθοδο/άνοδο, να αφαιρέσετε το εμπόδιο και να ρυθμίσετε την επιθυμητή τελική θέση με εκ νέου άνοδο/κάθοδο.**

#### **Υπάρχουν πολλοί τρόποι για τη ρύθμιση των τελικών θέσεων:**

- Κάτω σημείο έως σημείο στόπερ
- Κάτω σημείο έως επάνω στόπερ
- Αυτόματη Εγκατάσταση [\(Ρύθμιση των τελικών θέσεων με Αυτόματη Εγκατάσταση \(για εφαρμογές ZIP με βαρύ κατωκάσι\)](#page-27-0) [\[](#page-27-0)[}](#page-27-0) [28\]](#page-27-0))

Εάν κατά τη ρύθμιση των τελικών θέσεων, το σωληνωτό μοτέρ σταματήσει **αυτομάτως** στην επιθυμητή τελική θέση, αυτή έχει ρυθμιστεί μόνιμα, εφόσον το μοτέρ έχει φτάσει σε αυτήν 3 φορές.

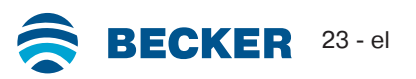

<span id="page-23-0"></span> $\bullet$ 

**Σε αυτή τη ρύθμιση τελικών θέσεων δεν πραγματοποιείται προσαρμογή του μήκους κουρτίνας.**

|  | Κατεβάστε το ρολό μέχρι το επιθυμητό κάτω όριο.                                                                                                    |
|--|----------------------------------------------------------------------------------------------------|
|  | Τώρα πατήστε καταρχήν το πλήκτρο προγραμματισμού, προτού περάσουν 3 δευτε-<br>ρόλεπτα πατήστε επιπλέον το πλήκτρο ▼ και κρατήστε και τα δύο πλήκτρα πατημένα. |
|  | ⊳ Το σωληνωτό μοτέρ επιβεβαιώνει.                                                                                                    |
|  | Ανεβάστε κατόπιν το ρολό μέχρι το επιθυμητό άνω όριο.                                                                                                    |
|  | Τώρα πατήστε καταρχήν το πλήκτρο προγραμματισμού, προτού περάσουν 3 δευτε-<br>ρόλεπτα πατήστε επιπλέον το πλήκτρο ▲ και κρατήστε και τα δύο πλήκτρα πατημένα. |
|  | ⊳ Το σωληνωτό μοτέρ επιβεβαιώνει.                                                                                                    |
|  | Οι τελικές θέσεις έχουν ρυθμιστεί.                                                                                                    |

#### <span id="page-23-1"></span>**Κάτω σημείο έως επάνω στόπερ**

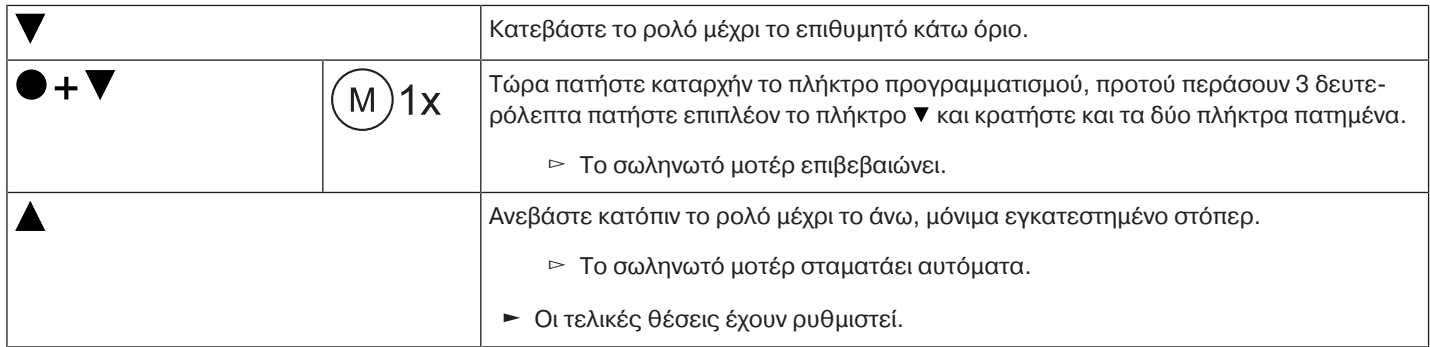

#### <span id="page-23-2"></span>**Διαγραφή των τελικών θέσεων**

#### **Ειδοποίηση**

**Τόσο κατά τη διαγραφή μόνο μίας τελικής θέσης όσο και κατά τη διαγραφή και των δύο τελικών θέσεων, διαγράφονται επίσης όλες οι ρυθμισμένες λειτουργίες (ενδιάμεση θέση Ι, ενδιάμεση θέση ΙΙ, αναγνώριση εμποδίου, ώρες κίνησης).**

**Η διαγραφή των ρυθμισμένων τελικών θέσεων γίνεται μόνο με τον κύριο πομπό. Οι διαγραμμένες τελικές θέσεις προβάλλονται μέσω του ESI.**

#### **Διαγραφή μόνο μίας τελικής θέσης**

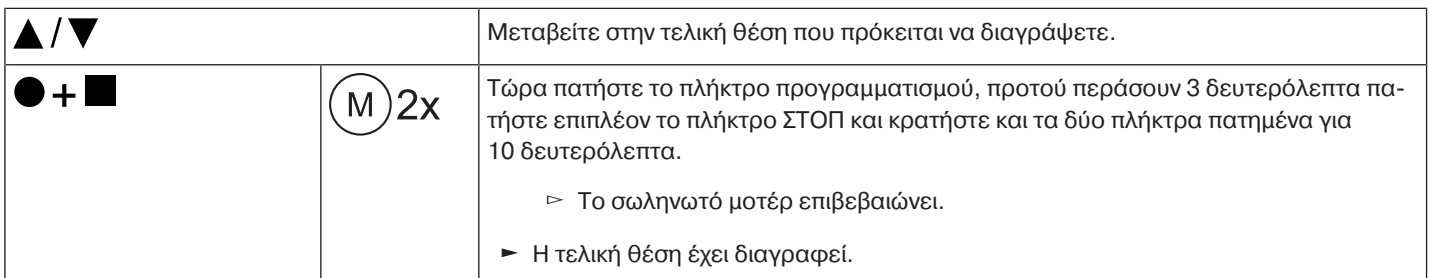

**Διαγραφή και των δύο τελικών θέσεων.**

#### $\bullet$ **Τυχόν ρυθμισμένες πρόσθετες λειτουργίες διαγράφονται ή επαναφέρονται στην κατάστα-**П **ση παράδοσης.**

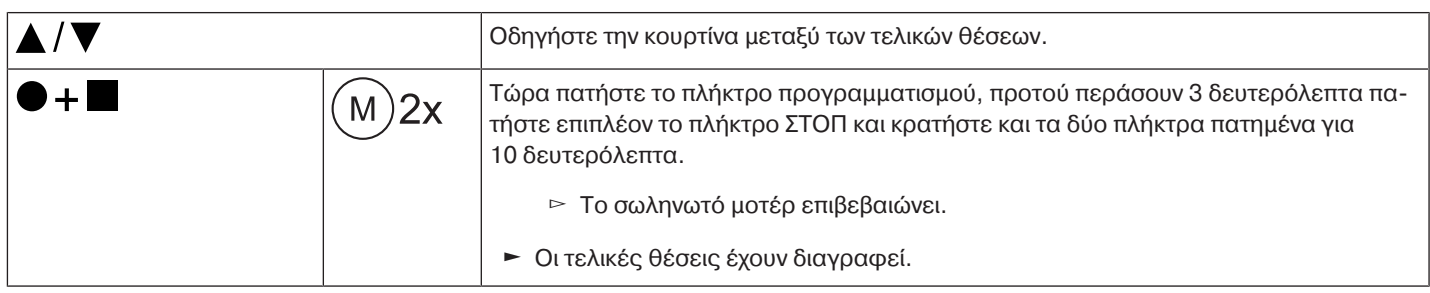

<span id="page-24-0"></span>**Ενδιάμεσες θέσεις Ι + ΙΙ**

 $\bullet$ **Οι ενδιάμεσες θέσεις Ι + ΙΙ είναι ελεύθερα επιλεγόμενες θέσεις του ρολού, μεταξύ των δύο**  $\mathbf I$ **τελικών θέσεων. Σε κάθε πλήκτρο διαδρομής μπορεί να αντιστοιχιστεί από μία ενδιάμεση θέση. Πριν από τη ρύθμιση μίας ενδιάμεσης θέσης πρέπει να έχουν ρυθμιστεί και οι δύο τελικές θέσεις.**

## **Ρύθμιση / μεταβολή της επιθυμητής ενδιάμεσης θέσης**

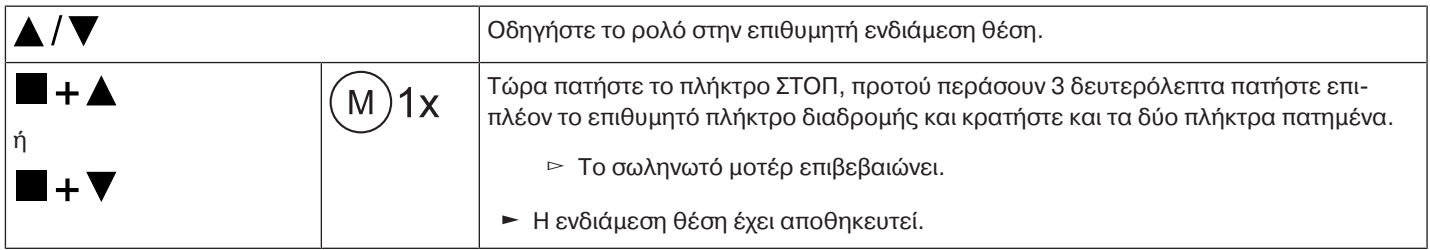

## **Οδήγηση στην επιθυμητή ενδιάμεση θέση**

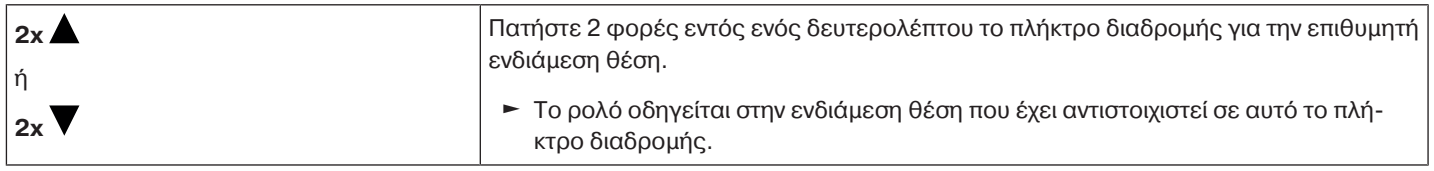

## **Διαγραφή της επιθυμητής ενδιάμεσης θέσης**

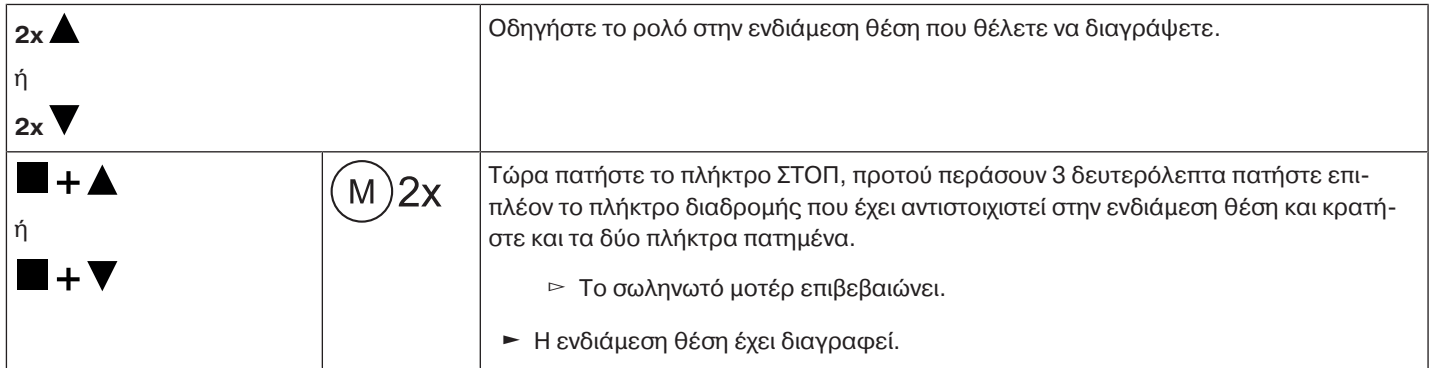

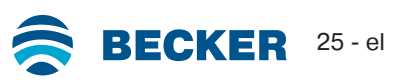

#### <span id="page-25-0"></span> $\bullet$ **Εκτός από τον κύριο πομπό, μπορούν να προγραμματιστούν έως και 15 πρόσθετοι πομποί** ш **στο σωληνωτό μοτέρ. 3s** Πατήστε για 3 δευτερόλεπτα το πλήκτρο προγραμματισμού του κύριου πομπού που έχει ήδη προγραμματιστεί. ▻ Το σωληνωτό μοτέρ επιβεβαιώνει. **3s** Πατήστε τώρα για 3 δευτερόλεπτα το πλήκτρο προγραμματισμού ενός νέου πομπού, που το σωληνωτό μοτέρ δεν γνωρίζει ακόμη. Με τον τρόπο αυτό, το σωληνωτό μοτέρ μεταβαίνει σε κατάσταση προγραμματισμού νέου πομπού για 3 λεπτά. ▻ Το σωληνωτό μοτέρ επιβεβαιώνει. **3s** Πατήστε τώρα ξανά για 3 δευτερόλεπτα το πλήκτρο προγραμματισμού του νέου πομπού που πρόκειται να προγραμματιστεί. ▻ Το σωληνωτό μοτέρ επιβεβαιώνει. ► Ο νέος πομπός έχει προγραμματιστεί.

## <span id="page-25-1"></span>**Διαγραφή πομπού**

#### **Διαγραφή ενός πομπού**

**Δεν μπορεί να διαγραφεί ο προγραμματισμένος κύριος πομπός. Μπορεί μόνο να αντικατασταθεί (βλ.** [Προγραμματισμός του κύριου πομπού \[](#page-21-0)[}](#page-21-0) [22\]](#page-21-0)**).**

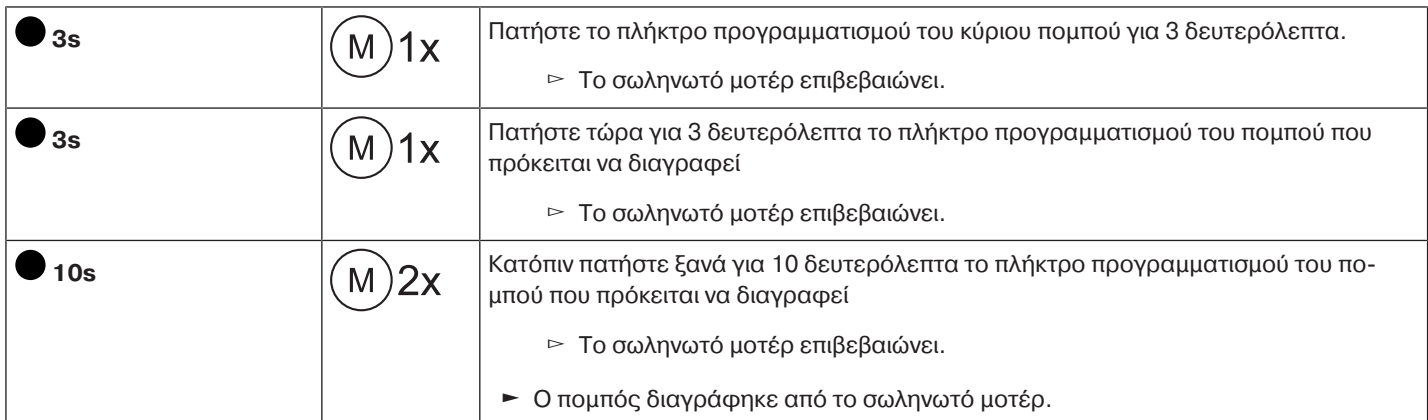

#### **Διαγραφή όλων των πομπών (εκτός του κύριου πομπού)**

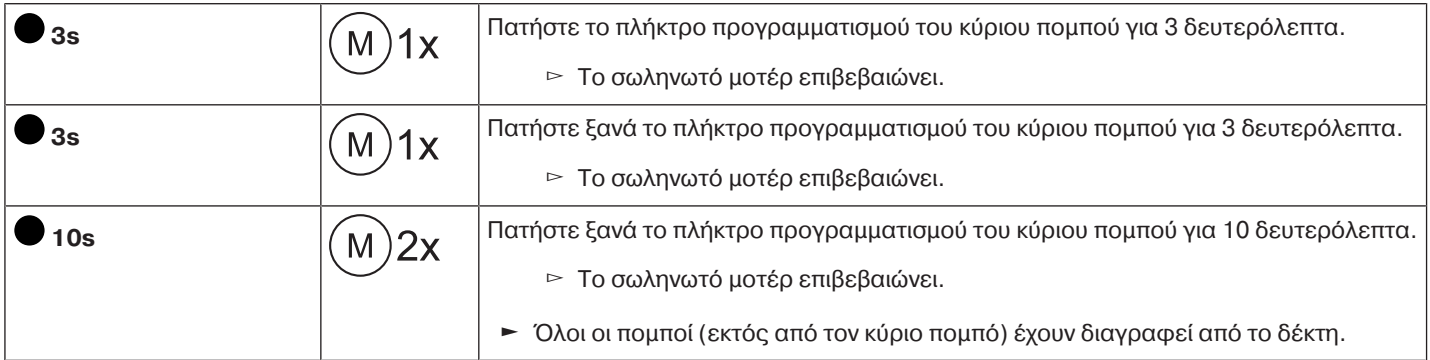

#### <span id="page-26-0"></span>**Αντικατάσταση κύριου πομπού**

Υπάρχουν 2 τρόποι αντικατάστασης του κύριου πομπού:

- Μετάβαση του σωληνωτού μοτέρ σε κατάσταση προγραμματισμού με ενεργοποίηση της ηλεκτρικής τροφοδοσίας
- Μετάβαση του σωληνωτού μοτέρ σε κατάσταση προγραμματισμού με το διακόπτη τηλεχειρισμού

#### **Μετάβαση του σωληνωτού μοτέρ σε κατάσταση προγραμματισμού με ενεργοποίηση της ηλεκτρικής τροφοδοσίας**

 $\bullet$ **Για να προγραμματιστεί ο νέος κύριος πομπός μόνο στο επιθυμητό σωληνωτό μοτέρ, θα** Ш **πρέπει να βγάλετε όλα τα υπόλοιπα σωληνωτά μοτέρ, που συνδέονται στην ίδια ηλεκτρική τροφοδοσία, από την κατάσταση προγραμματισμού. Για να το κάνετε, εκτελέστε μετά την επανενεργοποίηση της ηλεκτρικής τροφοδοσίας μία εντολή κίνησης ή ακινητοποίησης με τον πομπό αυτών των σωληνωτών μοτέρ ή μετακινήστε τον διακόπτη τηλεχειρισμού από την εσωτερική στην εξωτερική θέση. Εάν ο διακόπτης τηλεχειρισμού βρίσκεται ήδη σε αυτήν τη θέση, σύρετέ τον προς τα μέσα και κατόπιν πάλι στην εξωτερική θέση.**

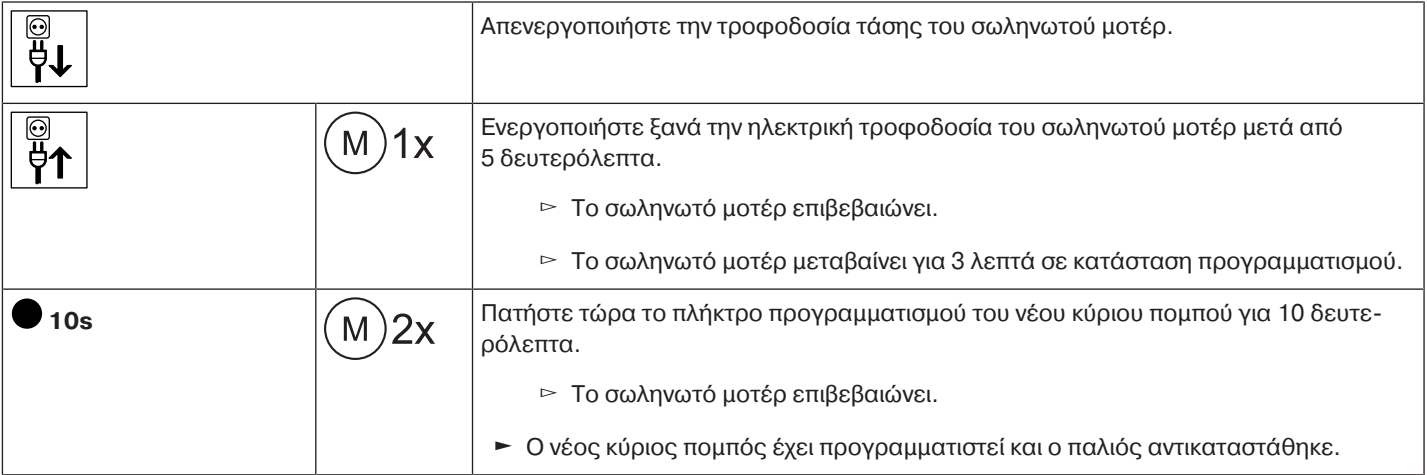

#### **Μετάβαση του σωληνωτού μοτέρ σε κατάσταση προγραμματισμού με το διακόπτη τηλεχειρισμού**

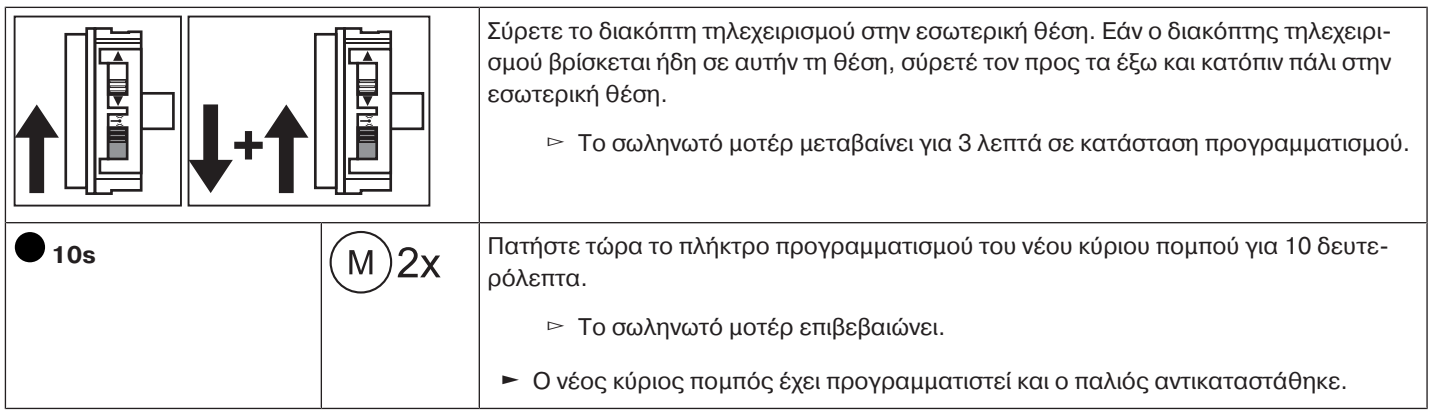

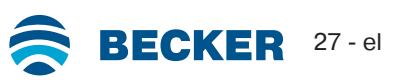

## <span id="page-27-0"></span>**Ρύθμιση των τελικών θέσεων με Αυτόματη Εγκατάσταση (για εφαρμογές ZIP με βαρύ κατωκάσι)**

Για μια σωστή εκτέλεση της λειτουργίας Αυτόματης Εγκατάστασης, πρέπει η απαιτούμενη κατεύθυνση περιστροφής να στην κάτω τελική θέση να ανέρχεται σε τουλάχιστον το 1/3 της ονομαστικής ροπής στρέψης του χρησιμοποιούμενου σωληνωτού μοτέρ.

#### **Παράδειγμα:**

Σωληνωτό μοτέρ 12 Nm, άξονας περιτύλιξης Ø85 mm (r= 0,0425 m, ξετυλιγμένο χωρίς κουρτίνα πάνω στον άξονα περιτύλιξης). Το 1/3 της ονομαστικής ροπής στρέψης αντιστοιχεί σε 4 Nm, σε αυτόν τον άξονα περιτύλιξης αυτό συνεπάγεται σε περ. 9,6 Kg απαιτούμενου ελάχιστου βάρους στην κάτω τελική θέση (κουρτίνα + κατωκάσι).

#### **Υπολογισμός:**

4 Nm / 0,0425 m = 94 N  $94 N / 9.81 ms^2 = 9.6 Kg$ 

> **Για τη ρύθμιση των τελικών θέσεων με Αυτόματη Εγκατάσταση χρειάζεστε τον «Αντάπτορα για αναγνώριση εμποδίου». Εάν κατά την κάθοδο το μοτέρ τεθεί εκτός τάσης, η διαδικασία θα ξεκινήσει ξανά με τη νέα κάθοδο.**

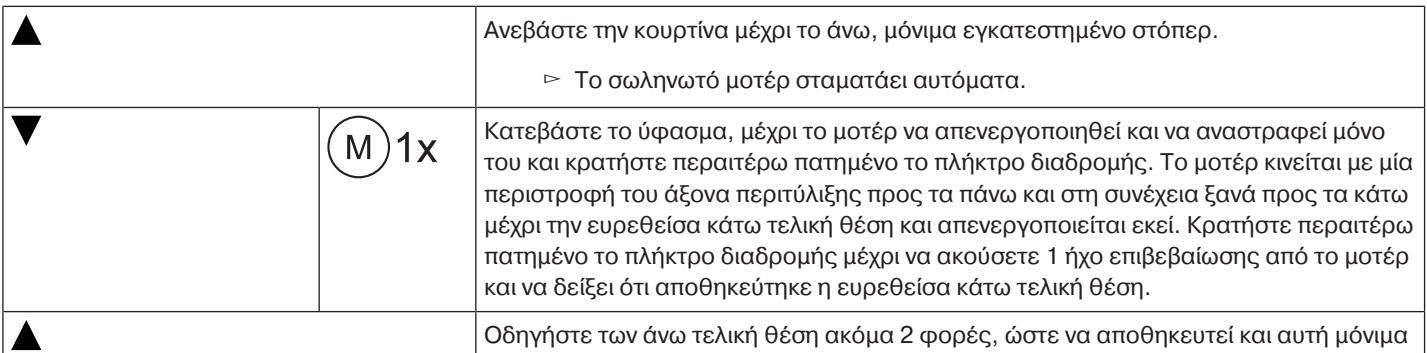

## **Αναγνώριση εμποδίου (για εφαρμογές ZIP με βαρύ κατωκάσι)**

## <span id="page-27-1"></span>**Προσοχή**

**Η αναγνώριση εμποδίου είναι ενεργή μόνο σε συνδυασμό με τον «αντάπτορα αναγνώρισης εμποδίου».**

**Λάβετε επίσης υπόψη πως το μοτέρ πρέπει να έχει εισαχθεί στον άξονα έως το συνδετικό του δακτυλίου.**

**Δεν επιτρέπεται η χρήση της αναγνώρισης εμποδίου του μοτέρ ως προστασία για πρόσωπα. Έχει σχεδιαστεί αποκλειστικά για την προστασία της μονάδας ηλιοπροστασίας από ζημιά.**

Εάν το μοτέρ έχει εγκατασταθεί σωστά, σταματάει μόλις αναγνωρίσει εμπόδια ή εμπλοκές του υφάσματος και προσπαθεί για δεύτερη φορά να υπερβεί το εμπόδιο. Εάν δεν πετύχει αυτό, το μοτέρ απενεργοποιείται μετά την τρίτη προσπάθεια. Περ. 360° πριν από την κάτω τελική θέση το μοτέρ σταματά μετά την πρώτη αναγνώριση ενός εμποδίου και δεν εκκινείται καμία άλλη επαναληπτική προσπάθεια.

Ο συνολικός αριθμός των προσπαθειών για την ολοκλήρωση μιας διαδρομής προς την εκάστοτε τελική θέση περιορίζεται στις 10 φορές (κατανέμεται σε πολλά σημεία εμποδίων).

<span id="page-27-2"></span>Εάν διακοπεί η αντιστροφή κίνησης, η επόμενη εντολή κίνησης μπορεί να γίνει μόνο στην κατεύθυνση αντιστροφής κίνησης. Οδηγήστε χωρίς διακοπή το ύφασμα ώσπου να σταματήσει αυτομάτως το σωληνωτό μοτέρ. Τώρα είναι εφικτές και οι δύο κατευθύνσεις κίνησης.

## **Πρόσθετες λειτουργίες με το CentronicPLUS / Centronic**

#### <span id="page-27-3"></span>**Ενεργοποίηση/απενεργοποίηση πρόσθετης λειτουργίας μείωσης τάνυσης του υφάσματος**

#### **Κατά τη λειτουργία μείωσης τάνυσης του υφάσματος πρέπει να ρυθμιστεί η τελική θέση «έως στόπερ πάνω».**

Στην κατάσταση παράδοσης η λειτουργία μείωσης τάνυσης του υφάσματος στα σωληνωτά μοτέρ με Ø35 mm είναι απενεργοποιημένη και στα σωληνωτά μοτέρ με Ø45 mm είναι ενεργοποιημένη.

#### **Ενεργοποίηση/Απενεργοποίηση μείωσης τάνυσης του υφάσματος με έναν πομπό CentronicPLUS**

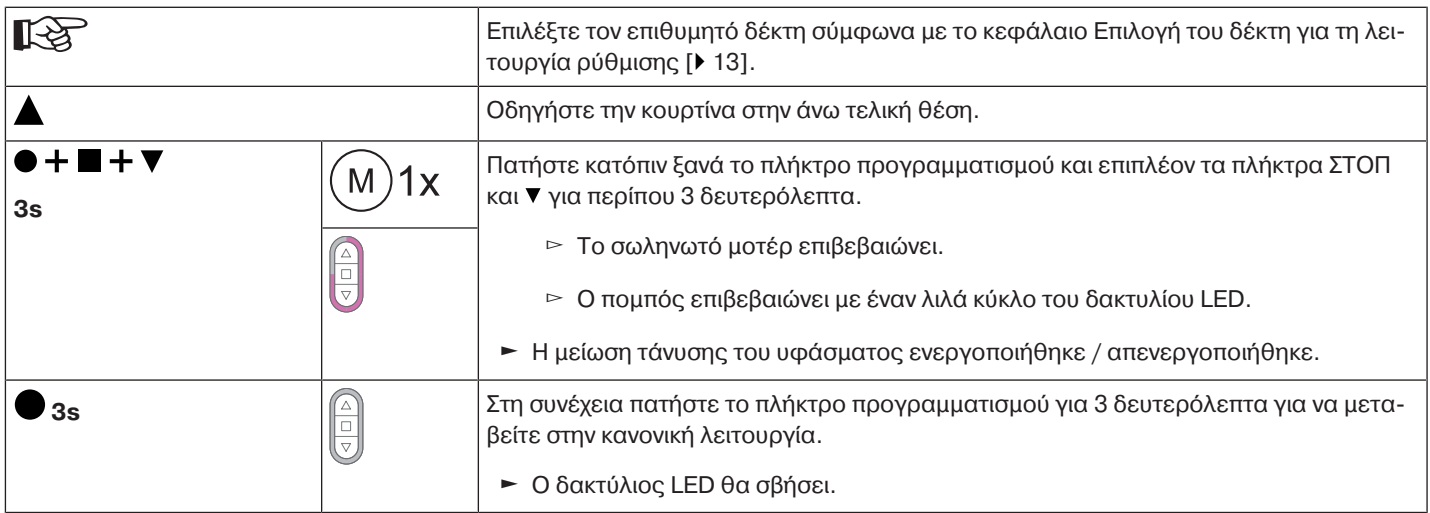

## **Ενεργοποίηση/Απενεργοποίηση μείωσης τάνυσης του υφάσματος με έναν πομπό CentronicPLUS (κύριος πομπός)**

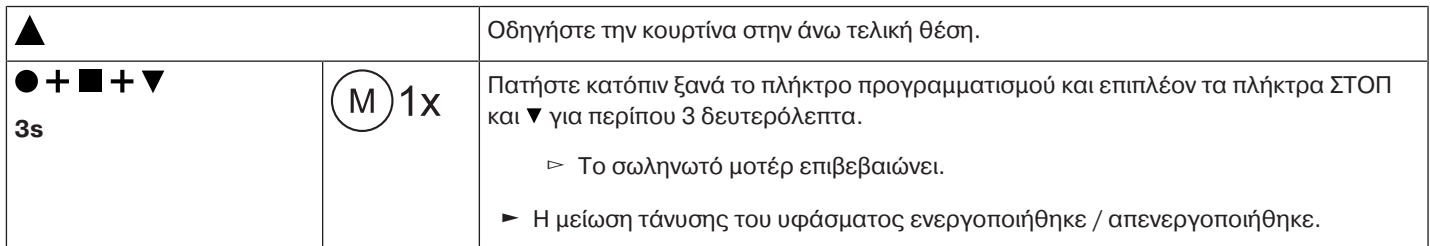

#### <span id="page-28-0"></span>**Προγραμματισμός των ωρών κίνησης**

#### **Αυτή η λειτουργία μπορεί να εκτελεστεί με όλους τους πομπούς CentronicPlus EasyControl** T **και στη σειρά Centronic μόνο με πομπούς «MemoControl» της γκάμας χειριστηρίων της Becker. Πριν από τη ρύθμιση της λειτουργίας μνήμης πρέπει να έχουν ρυθμιστεί και οι δύο τελικές θέσεις.**

Αυτός ο δέκτης μπορεί να αποθηκεύσει μία ώρα αλλαγής κατάστασης για την οδήγηση Α και μία ώρα αλλαγής κατάστασης για την οδήγηση . Η αποθηκευμένη εντολή οδήγησης εκτελείται με ενεργοποιημένη τη λειτουργία μνήμης κάθε 24 ώρες. Οι ήδη προγραμματισμένες ώρες κίνησης αντικαθίστανται, ανεξάρτητα από το ποιος πομπός πραγματοποίησε τον προγραμματισμό.

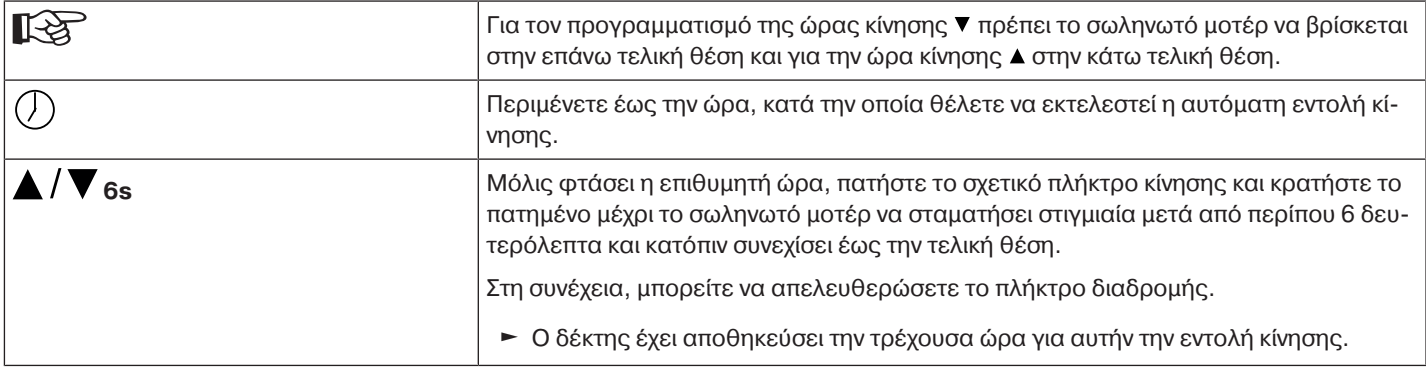

#### <span id="page-28-1"></span>**Διαγραφή των ωρών κίνησης με έναν πομπό CentronicPLUS**

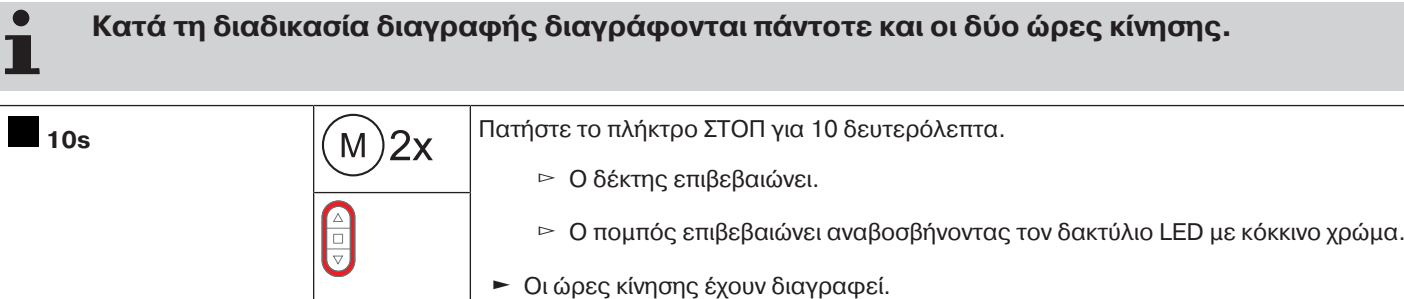

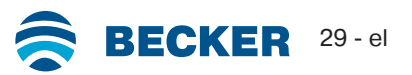

<span id="page-29-0"></span>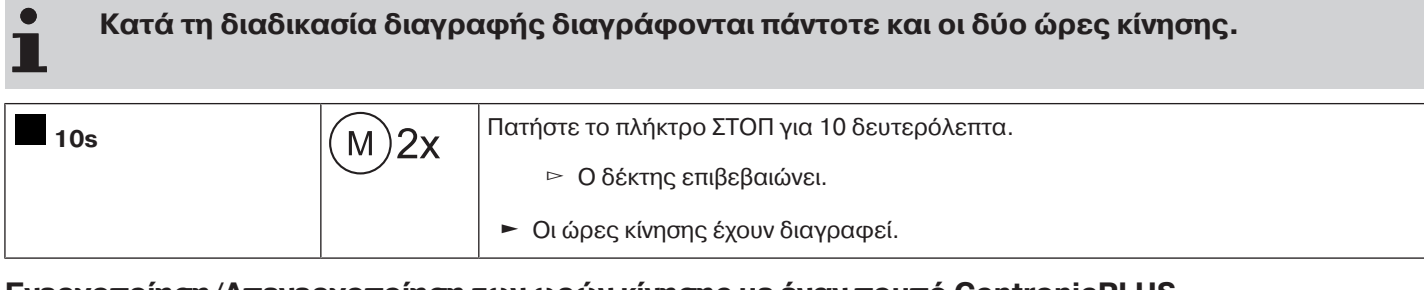

## <span id="page-29-1"></span>**Ενεργοποίηση/Απενεργοποίηση των ωρών κίνησης με έναν πομπό CentronicPLUS**

**Η ενεργοποίηση και η απενεργοποίηση πραγματοποιείται μέσω της χειροκίνητης/αυτόματης εναλλαγής στον πομπό.**

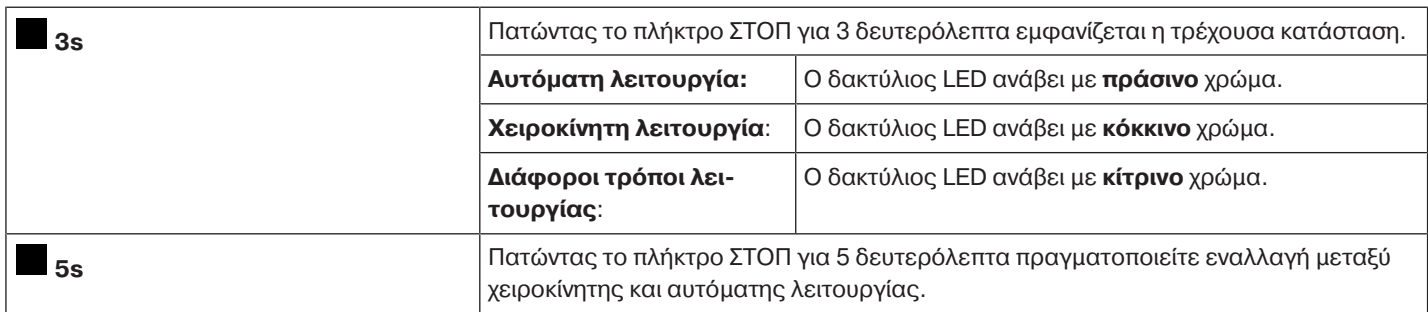

## <span id="page-29-2"></span>**Ενεργοποίηση/Απενεργοποίηση των ωρών κίνησης με έναν πομπό Centronic**

#### $\bullet$ **Αυτή η λειτουργία μπορεί να εκτελεστεί μόνο με τους πομπούς «MemoControl» της γκάμας** ш **χειριστηρίων Centronic της Becker.**

Η ενεργοποίηση και απενεργοποίηση της λειτουργίας μνήμης πραγματοποιείται μέσω του συρόμενου διακόπτη. Σε αυτήν την περίπτωση ισχύει η τελευταία εναλλαγή.

Στον τρόπο λειτουργίας « $\oplus$ », η συγκεκριμένη κίνηση επαναλαμβάνεται κάθε 24 ώρες

<span id="page-29-3"></span>Εάν ο συρόμενος διακόπτης βρίσκεται στη θέση « », δεν εκτελούνται αυτόματες εντολές κίνησης.

## **Επαναφορά σωληνωτού μοτέρ στην εργοστασιακή ρύθμιση**

**Η επαναφορά στην εργοστασιακή ρύθμιση λειτουργεί αποκλειστικά μέσω της μονάδας ρύθμισης γενικής χρήσης (κωδ. προϊόντος 4935 000 001 0).**

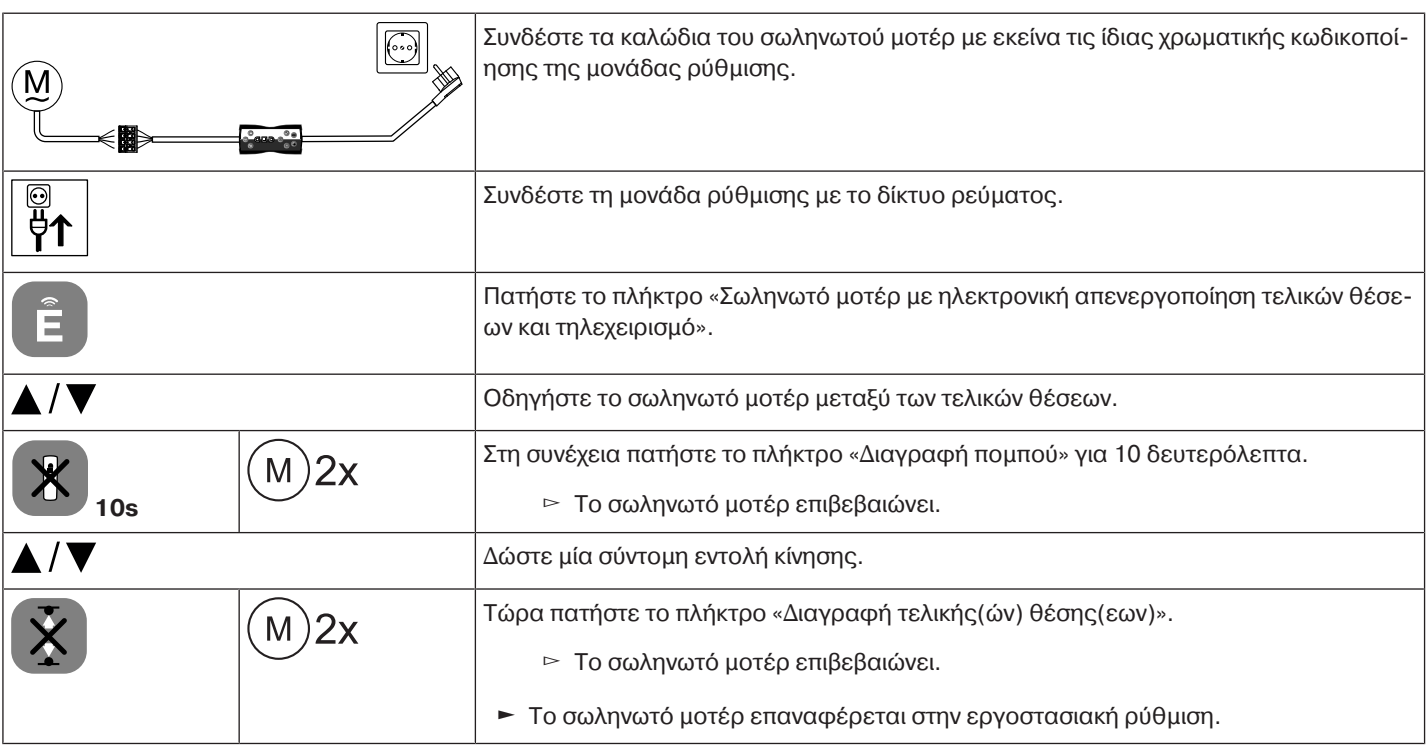

## **Επιτόπιος χειρισμός με ένα μονό μπουτόν**

<span id="page-30-0"></span>**Χρησιμοποιείτε αποκλειστικά μονό μπουτόν (επαφή «κλεισίματος»). Συνδέστε μόνο ένα μοτέρ ανά μπουτόν. Τα μήκη των καλωδίων μεταξύ του σωληνωτού μοτέρ και του μπουτόν δεν πρέπει να υπερβαίνουν τα 20 m.**

**Το μπουτόν δεν επιτρέπεται να πατηθεί τα πρώτα 5 δευτερόλεπτα, μετά την ενεργοποίηση της ηλεκτρικής τάσης.**

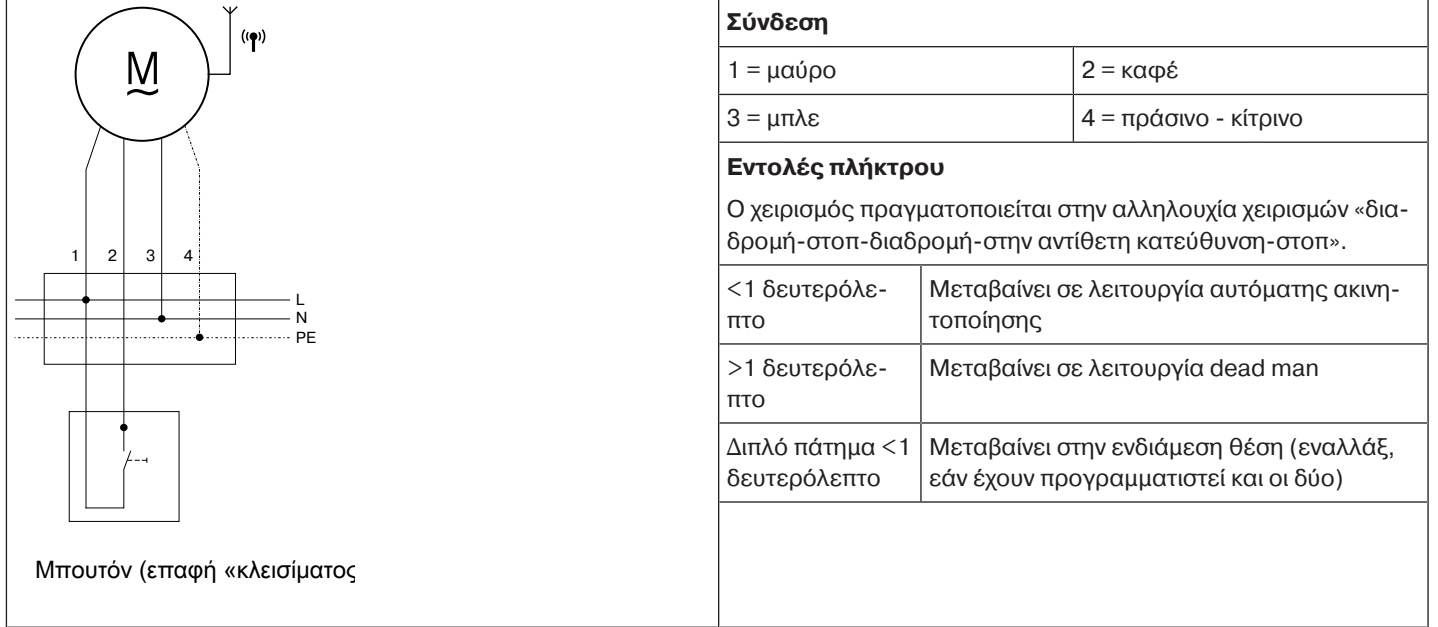

## **Απόρριψη**

<span id="page-30-1"></span>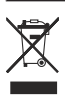

Το σύμβολο του διαγραμμένου τροχήλατου κάδου στο προϊόν υποδεικνύει ότι η συσκευή πρέπει να απορρίπτεται χωριστά από τα οικιακά απορρίμματα. Στο τέλος της διάρκειας ζωής του, αυτό το προϊόν πρέπει να παραδοθεί χωριστά σε ένα σημείο συλλογής ηλεκτρικού και ηλεκτρονικού εξοπλισμού.

<span id="page-30-2"></span>Το υλικό συσκευασίας θα πρέπει να απορριφθεί με τον ενδεδειγμένο τρόπο.

#### **Συντήρηση**

Αυτά τα μοτέρ δεν χρειάζονται συντήρηση.

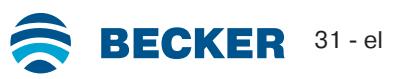

<span id="page-31-0"></span>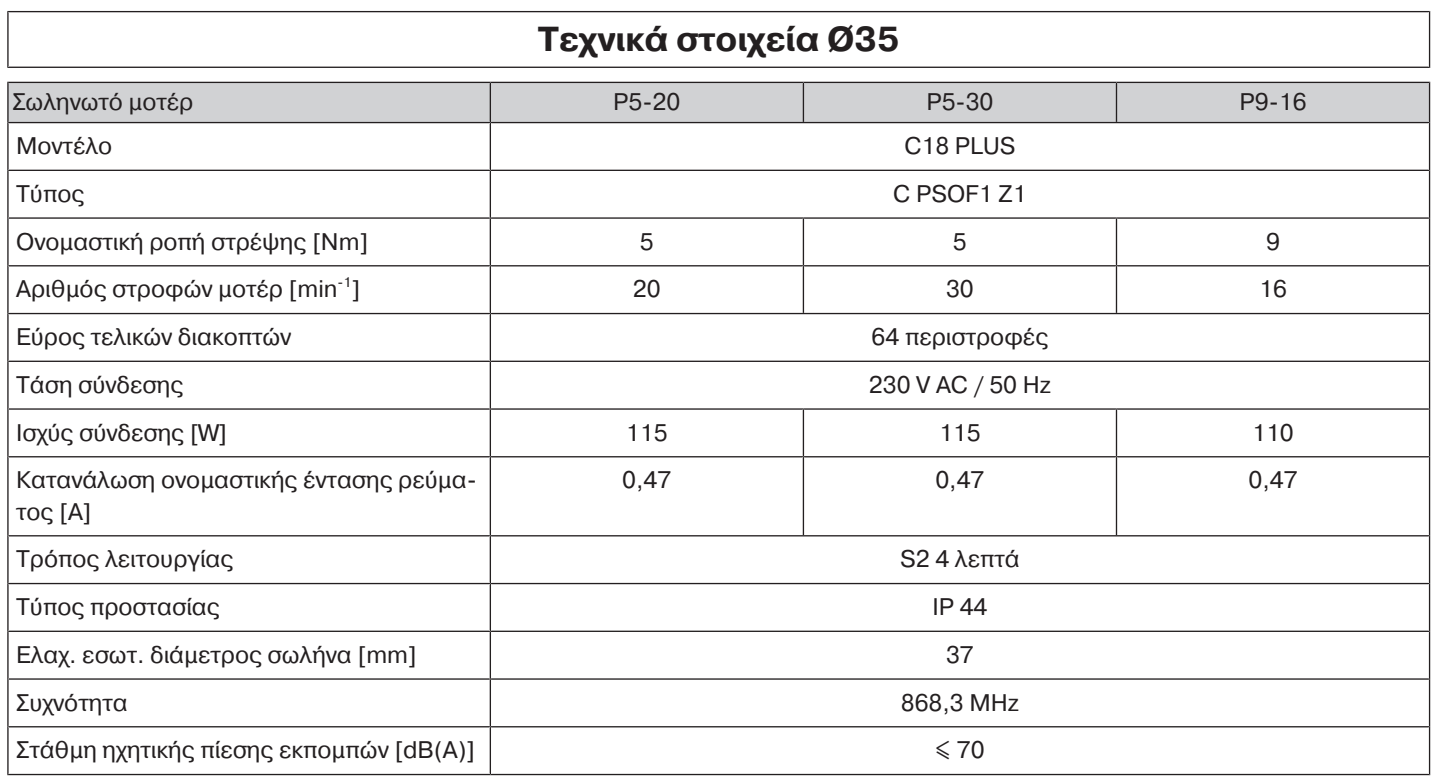

<span id="page-31-1"></span>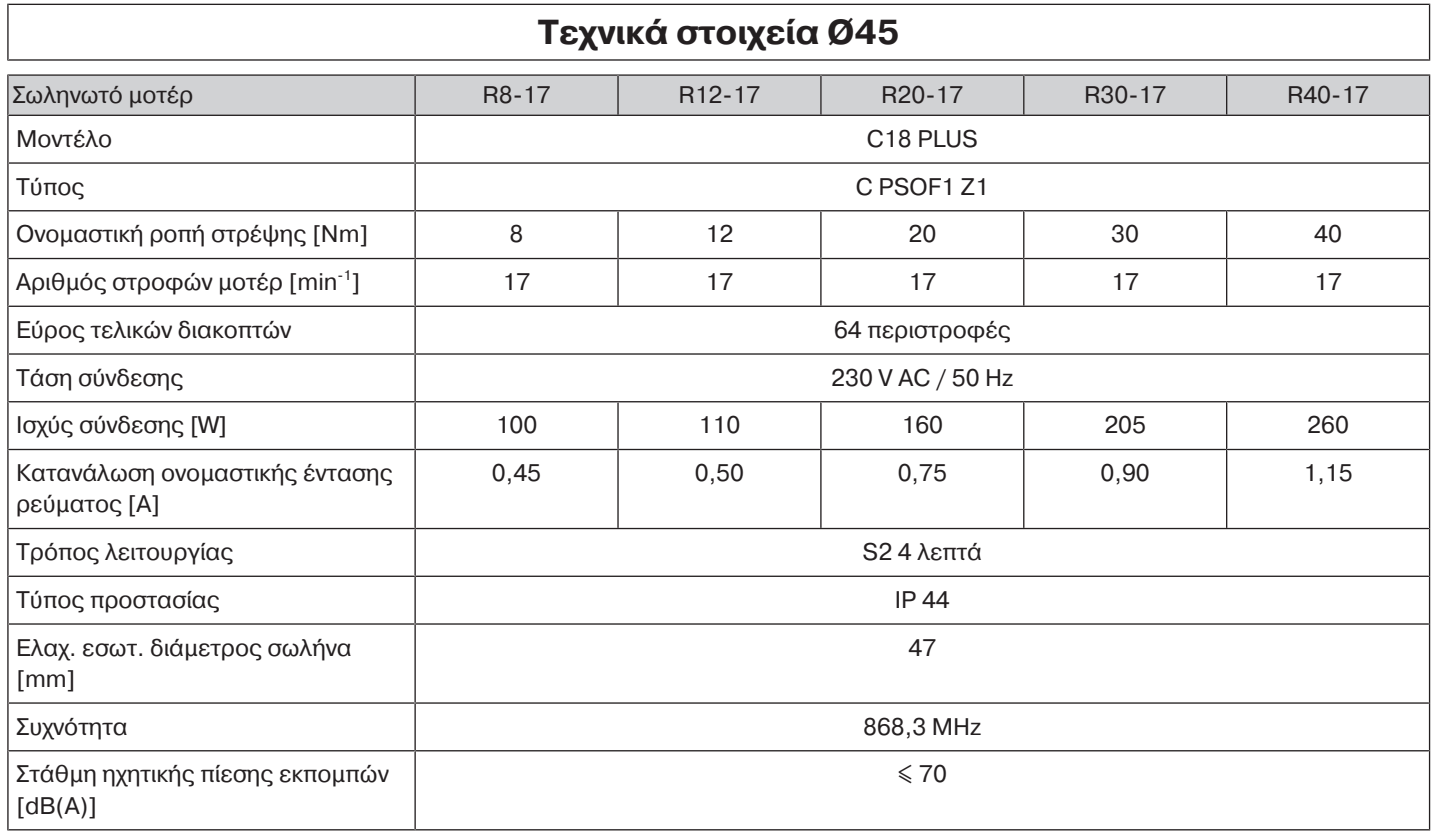

## **Μηνύματα σφάλματος**

<span id="page-32-0"></span>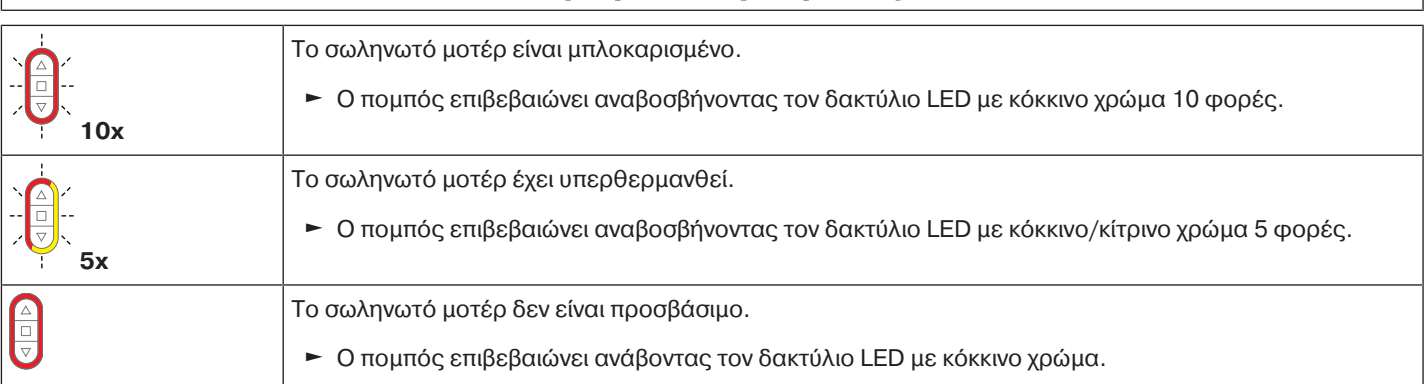

<span id="page-32-1"></span>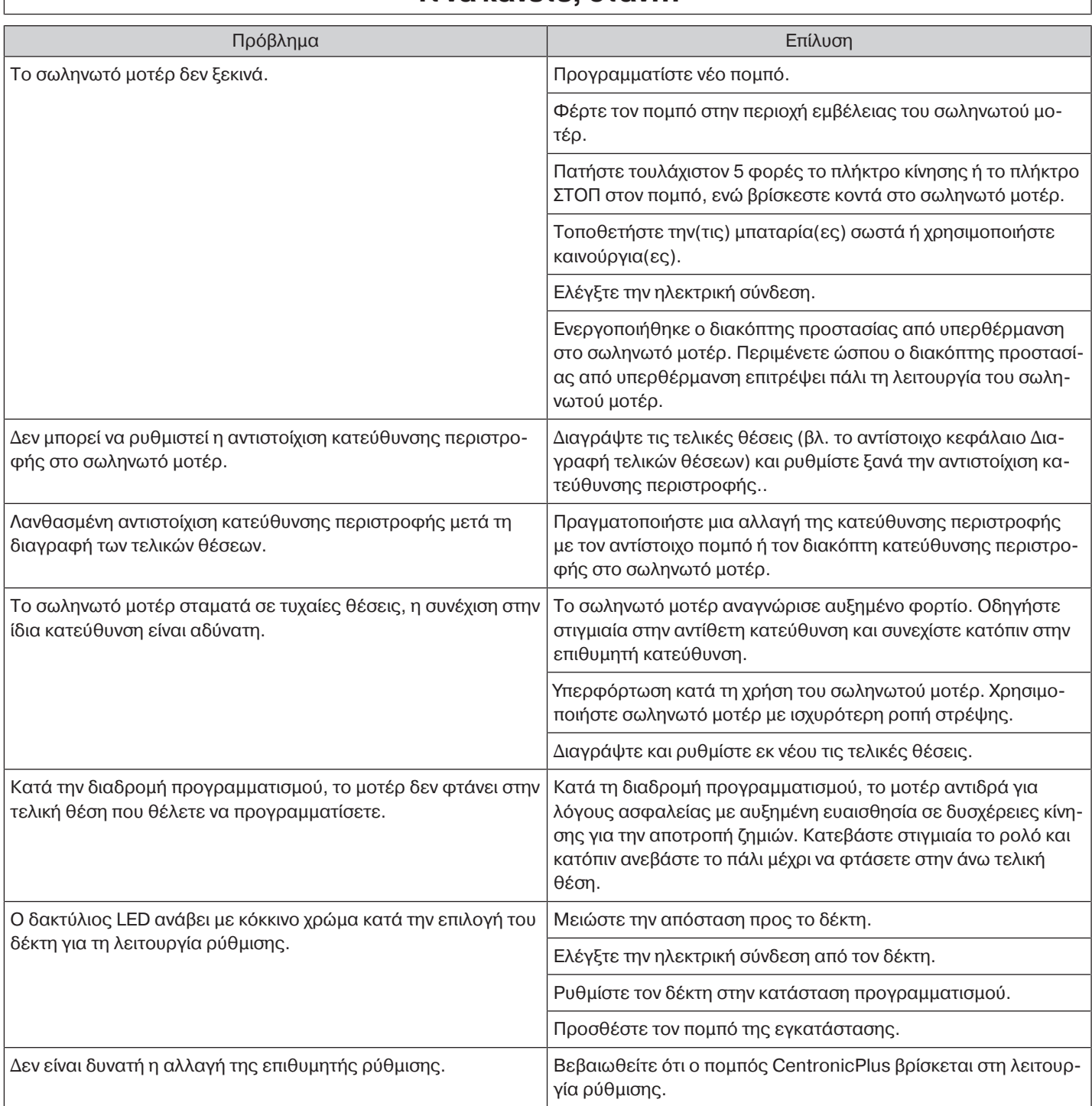

## **Τι να κάνετε, όταν...**

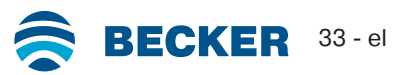

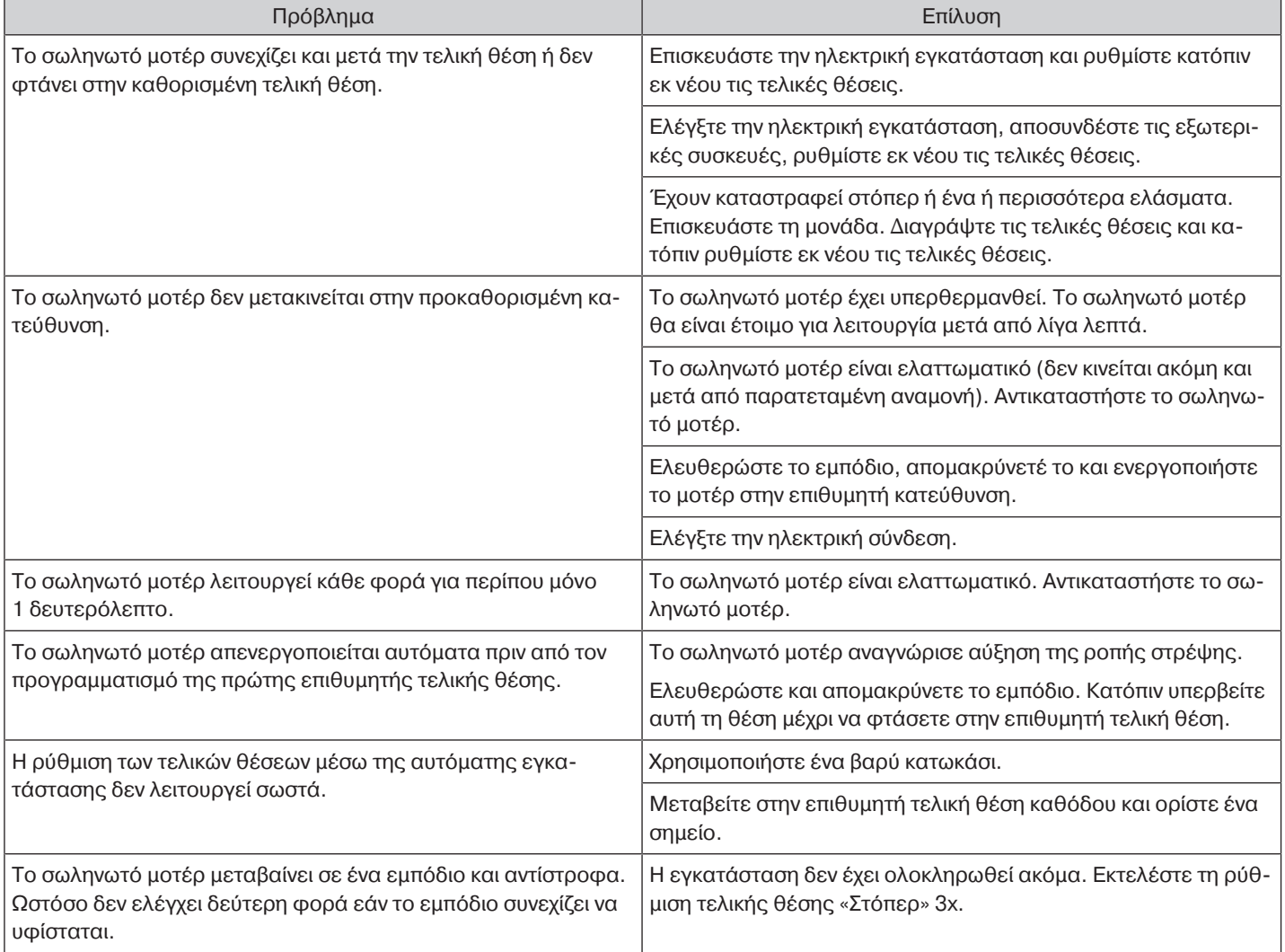

<span id="page-34-0"></span>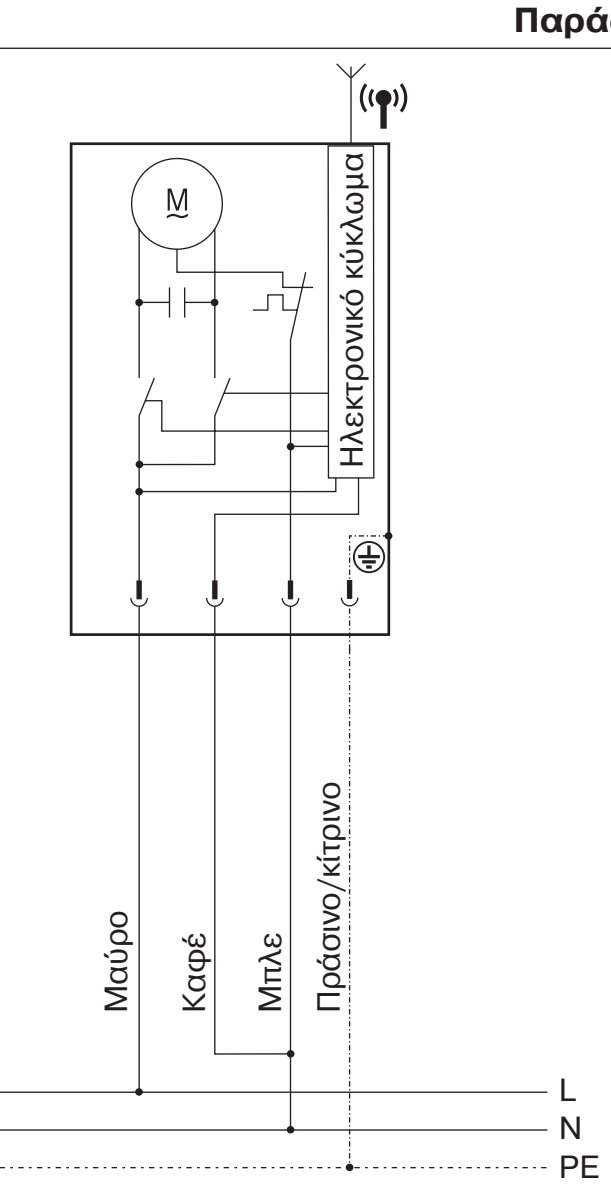

## **Παράδειγμα σύνδεσης**

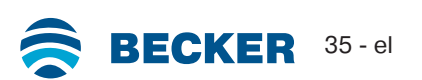

<span id="page-35-0"></span>BECKER-ANTRIEBE GMBH Friedrich-Ebert-Str. 2 - 4 35764 Sinn, Γερμανία

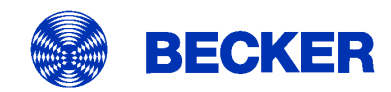

- Πρωτότυπο –

## Δήλωση συμμόρφωσης ΕΕ

Αρ εγγράφου:

5100 310 074 0

Με την παρούσα δηλώνουμε, πως η εξής σειρά προϊόντων

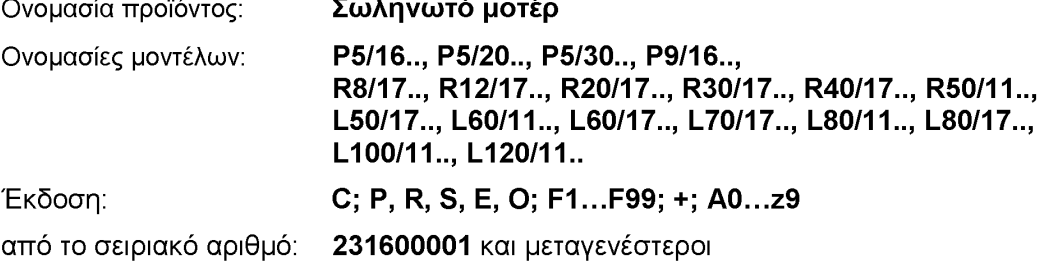

συμμορφώνεται με τους εφαρμοστέους κανονισμούς των ακόλουθων Οδηγιών:

Οδηγία 2006/42/ΕΚ (MD) L157, 09.06.2006 Οδηγία 2014/53/ΕΕ (RED) L153, 22.05.2014 Οδηγία 2011/65/ΕΕ (RoHS) L174, 01.07.2011

Τηρήθηκαν επίσης οι στόχοι προστασίας της Οδηγίας χαμηλής τάσης 2014/35/ΕΕ σύμφωνα με το Παράρτημα Ι Αρ.1.5.1 της Οδηγίας 2006/42/ΕΚ.

Εφαρμοσμένα πρότυπα:

DIN EN 60335-1:2020 EN 60335-2-97:2017

EN 300220-2:2018 EN 301489-3:2019

EN 62479:2011

EN 14202:2004

Εξουσιοδοτημένος για τη σύνταξη των τεχνικών εγγράφων: Becker-Antriebe GmbH, Friedrich-Ebert-Str. 2 - 4, 35764 Sinn, Γερμανία

Η παρούσα δήλωση συμμόρφωσης εκδόθηκε:

Sinn, 13.04.2023 Τόπος, Ημερομηνία

Maik Wiegelmann, Διοίκηση

Η παρούσα δήλωση πιστοποιεί την συμμόρφωση με τις αναφερόμενες Οδηγίες, δεν περιλαμβάνει ωστόσο καμία διαβεβαίωση ως προς χαρακτηριστικά. Πρέπει να λαμβάνονται υπόψη οι υποδείξεις ασφαλείας της συνοδευτικής τεκμηρίωσης των προϊόντων!

CE Antriebe Bidi 5100 310 074 0 a\_el

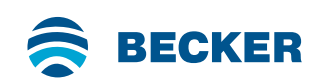

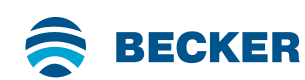

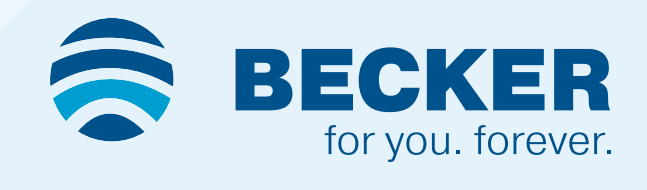